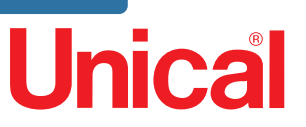

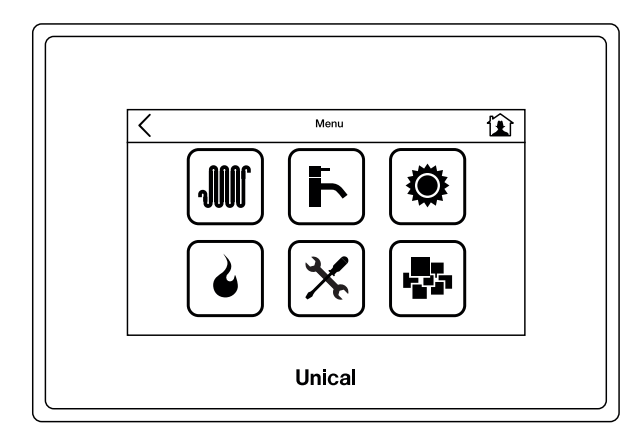

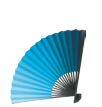

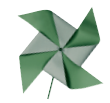

# Ufly BOX

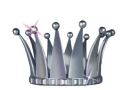

TOUCH CONTROL

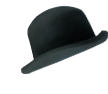

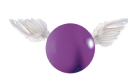

## **INSTALLATION AND SERVICING MANUAL**

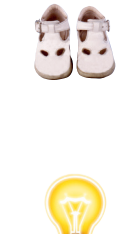

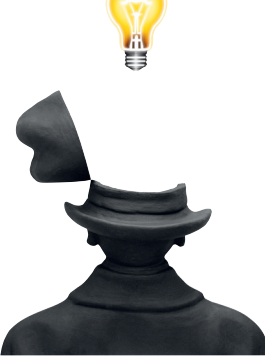

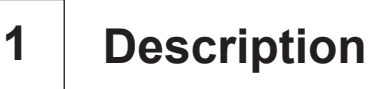

### **1.1 - Reading Icons**

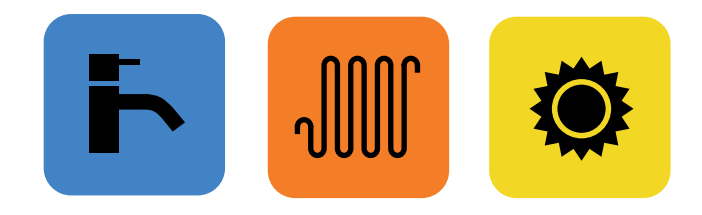

Buttons and symbol (outline + filled color area) This service is in operation at that time

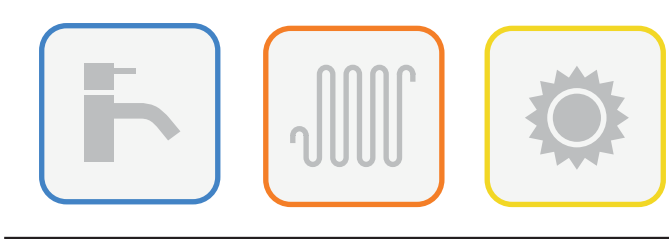

Buttons and symbol (outline + empty color area) Present and active service but not in operation at that time

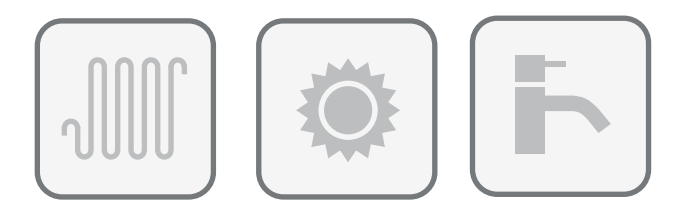

Buttons and symbol (outline in dark grey no filled area)

Disabled or switched off service but present or installed

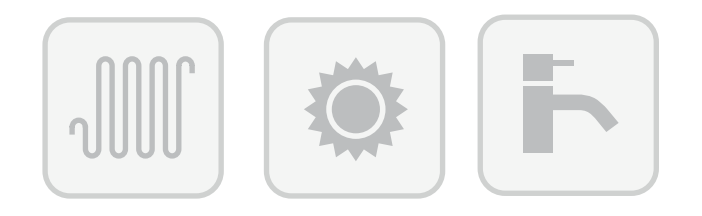

Buttons and symbol (outline in ligh grey no filled area)

No service or not installed

#### **1.2 - Part description**

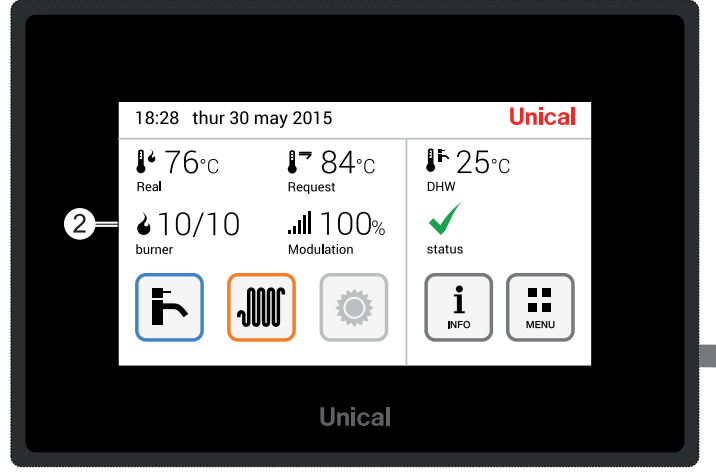

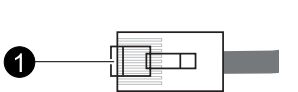

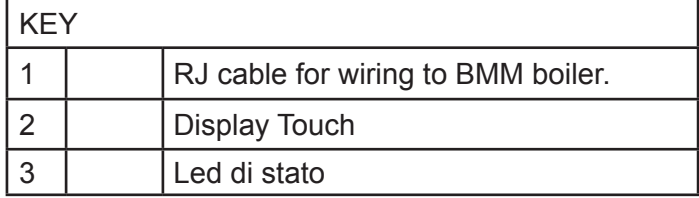

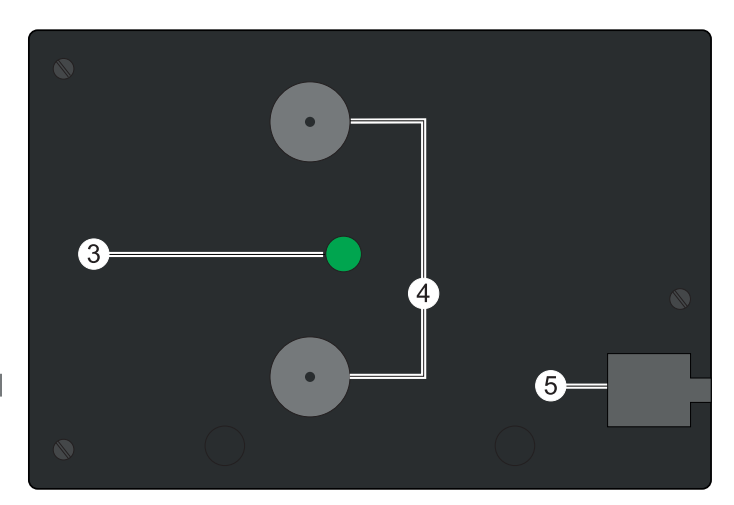

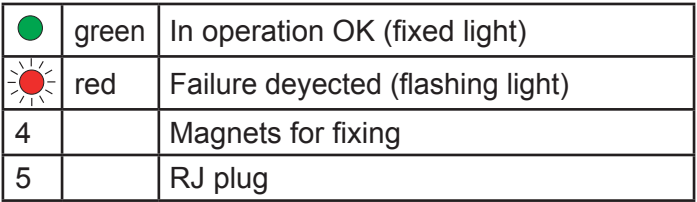

# **2 Display and functions description**

#### **2.1 - Display mode**

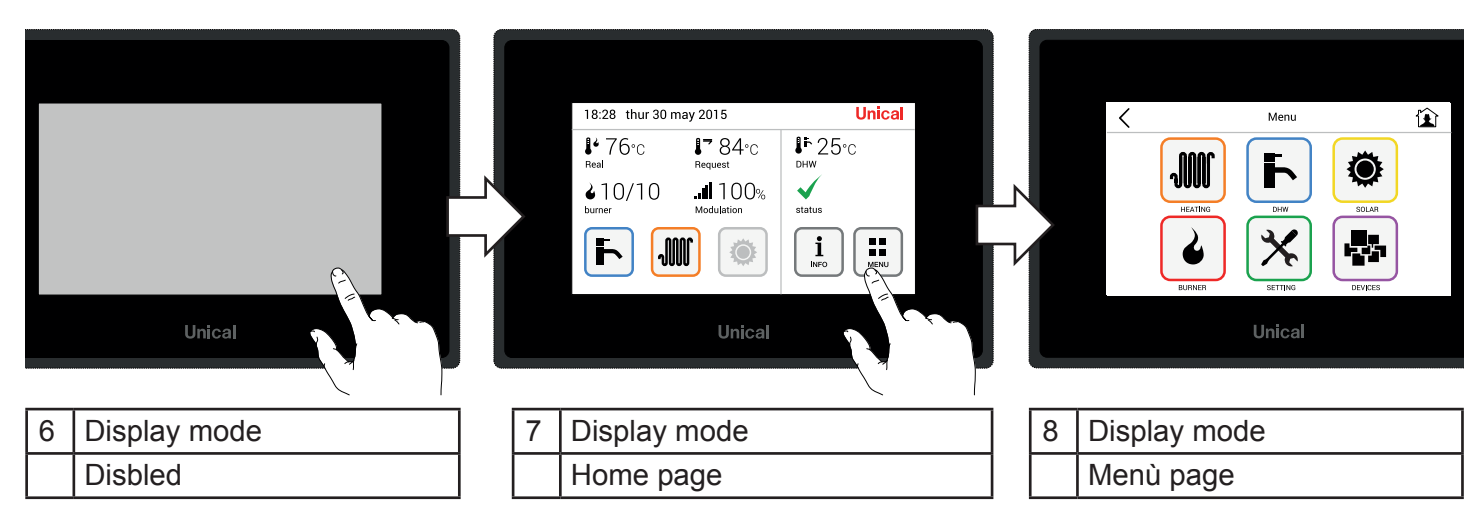

#### **2.2 - Button One page back and Button Home 2.3 - Display in Home page**

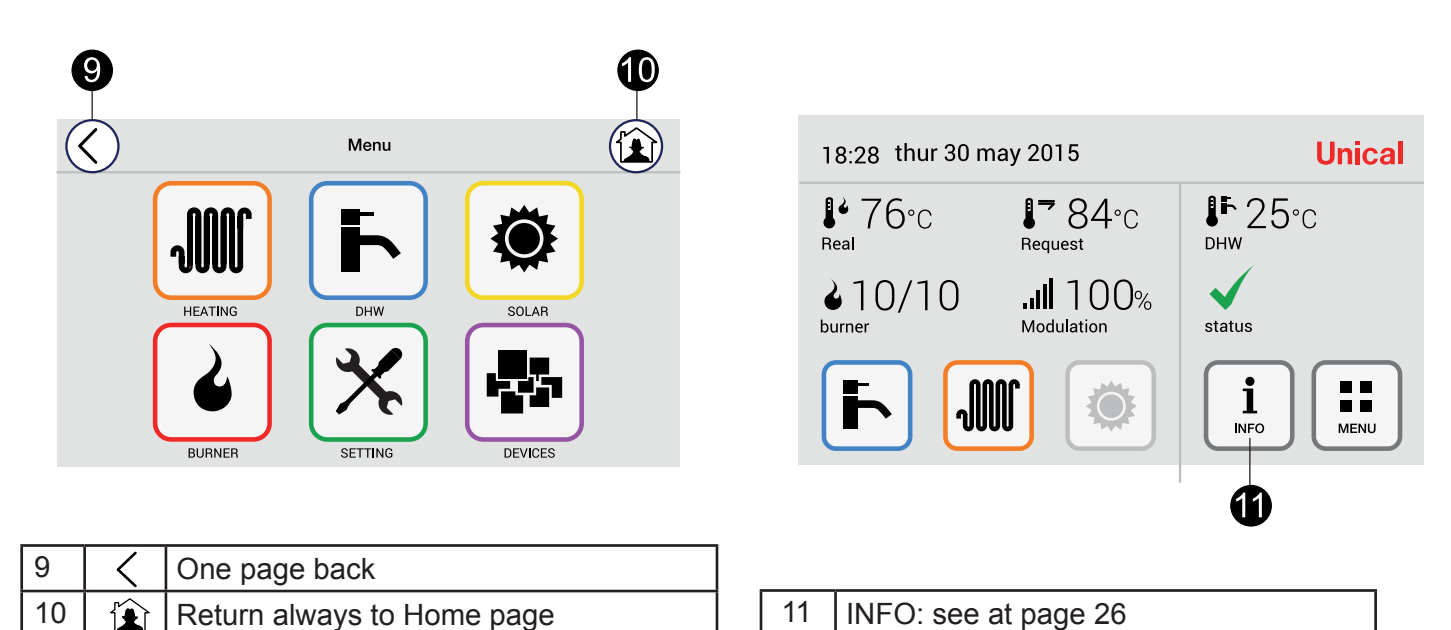

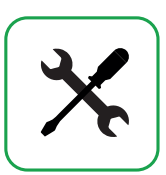

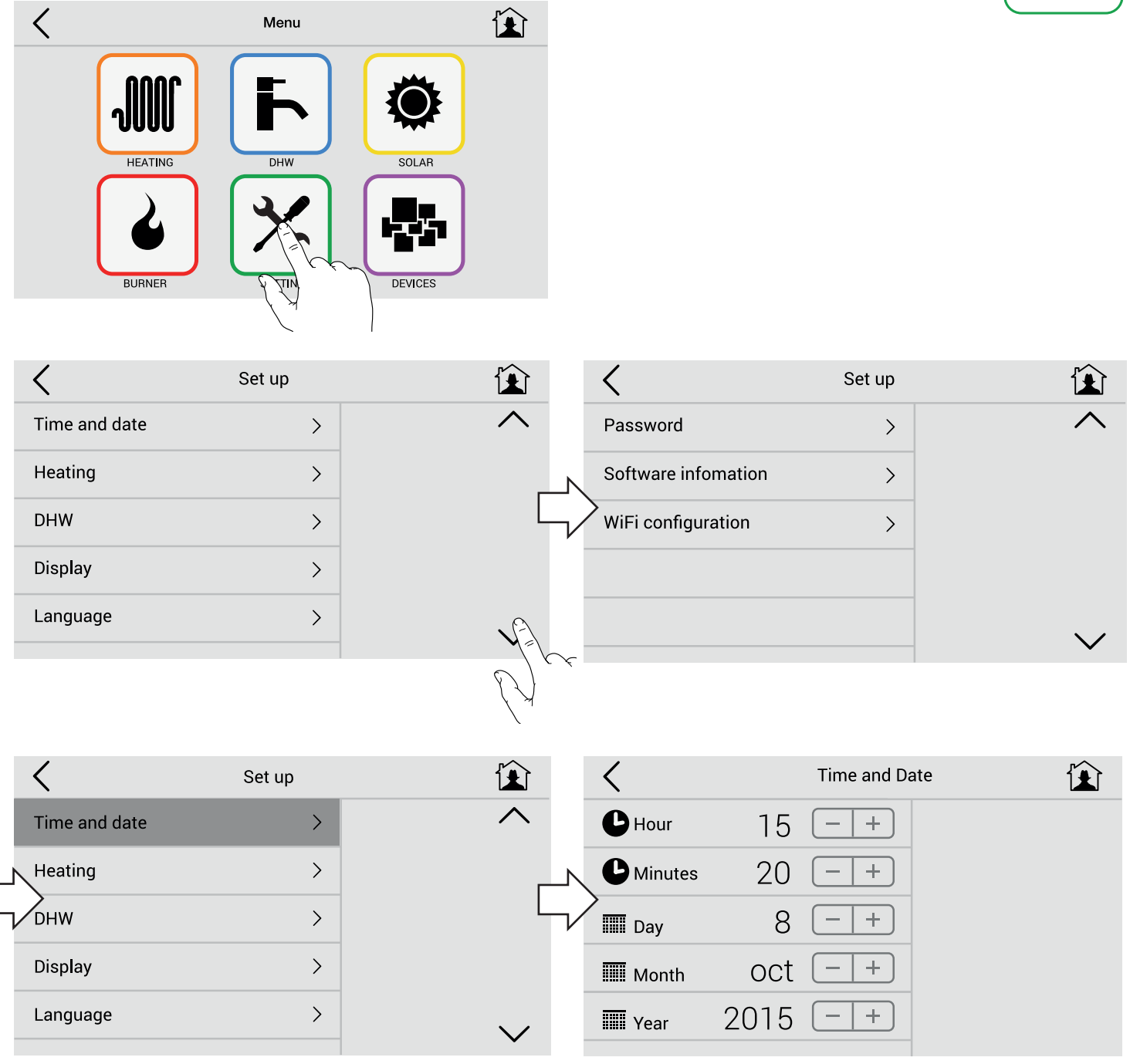

#### Menù Set up

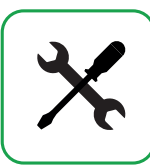

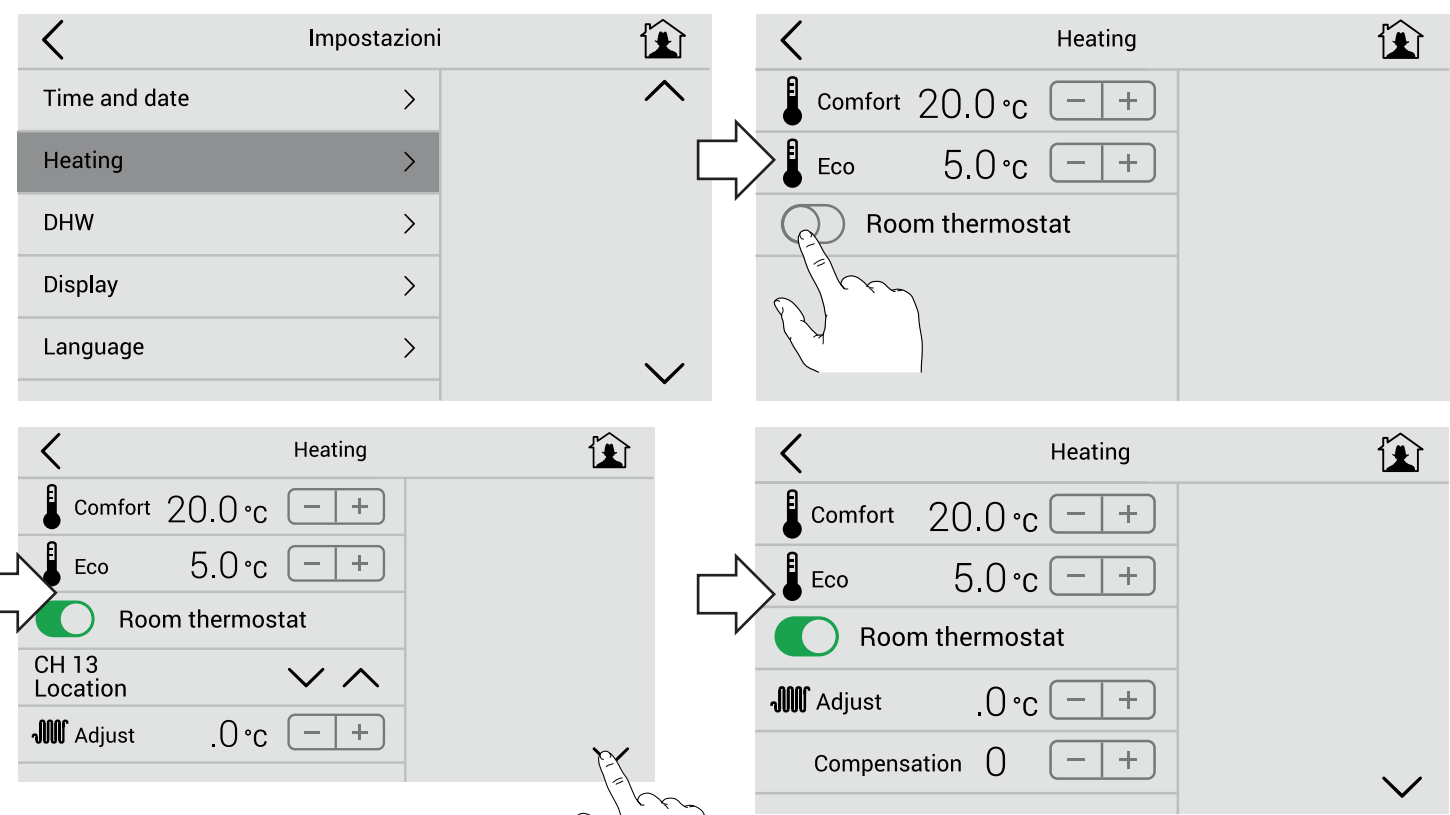

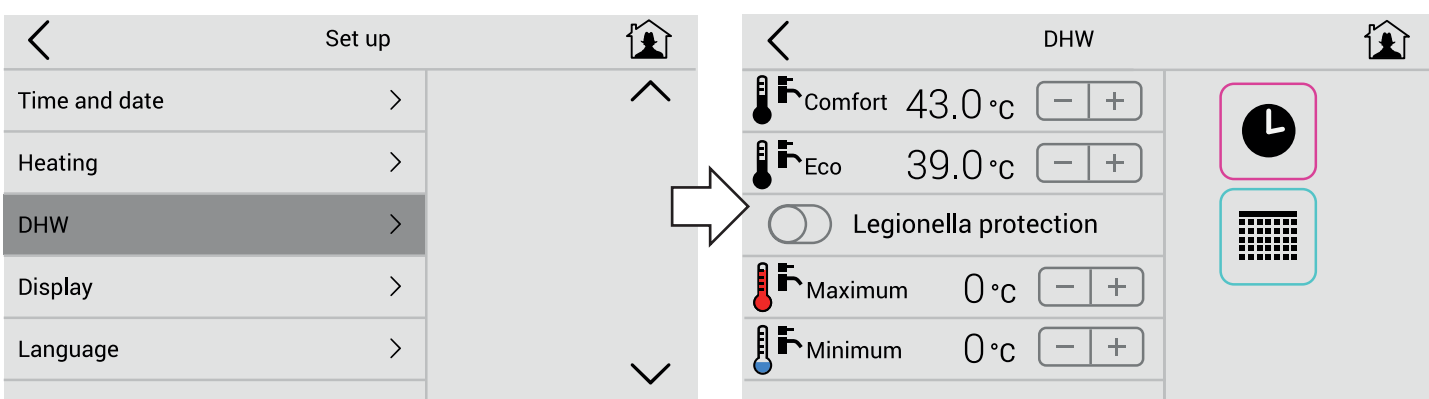

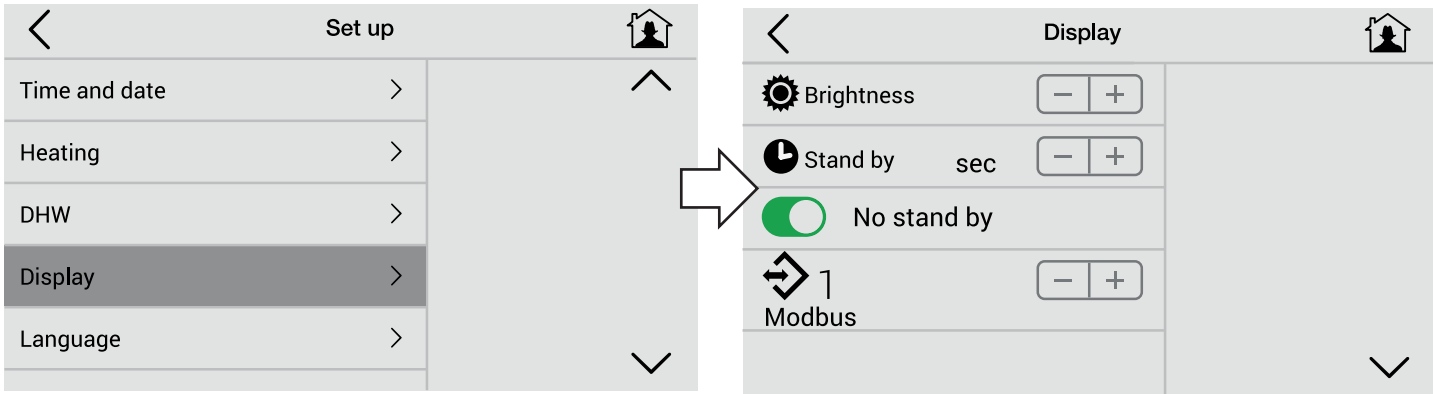

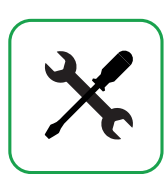

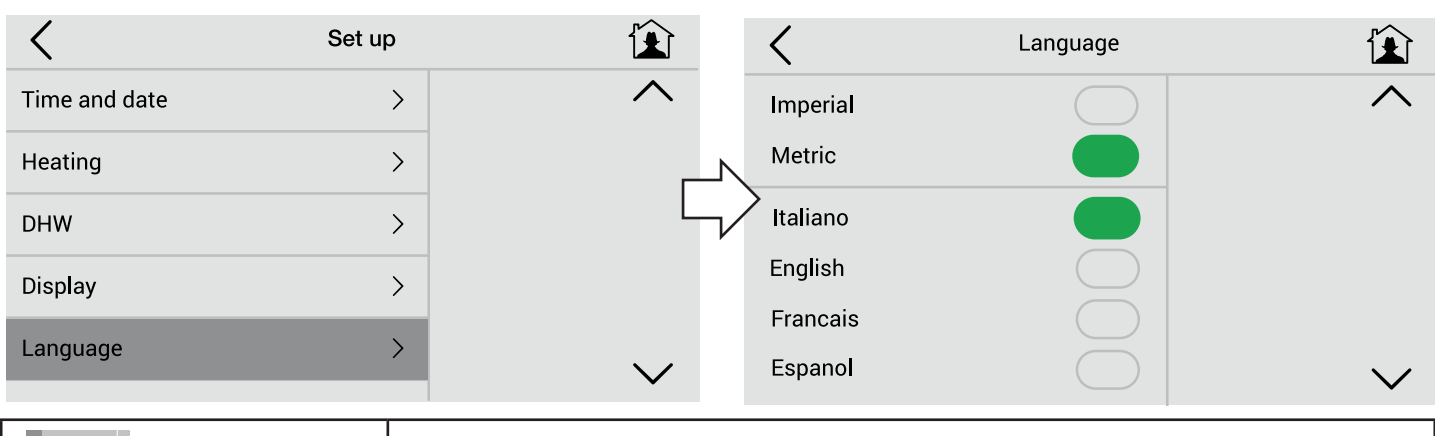

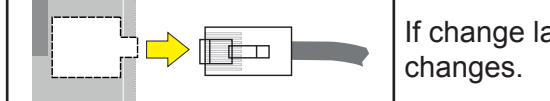

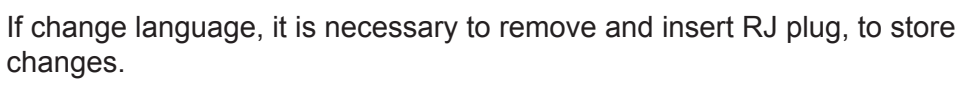

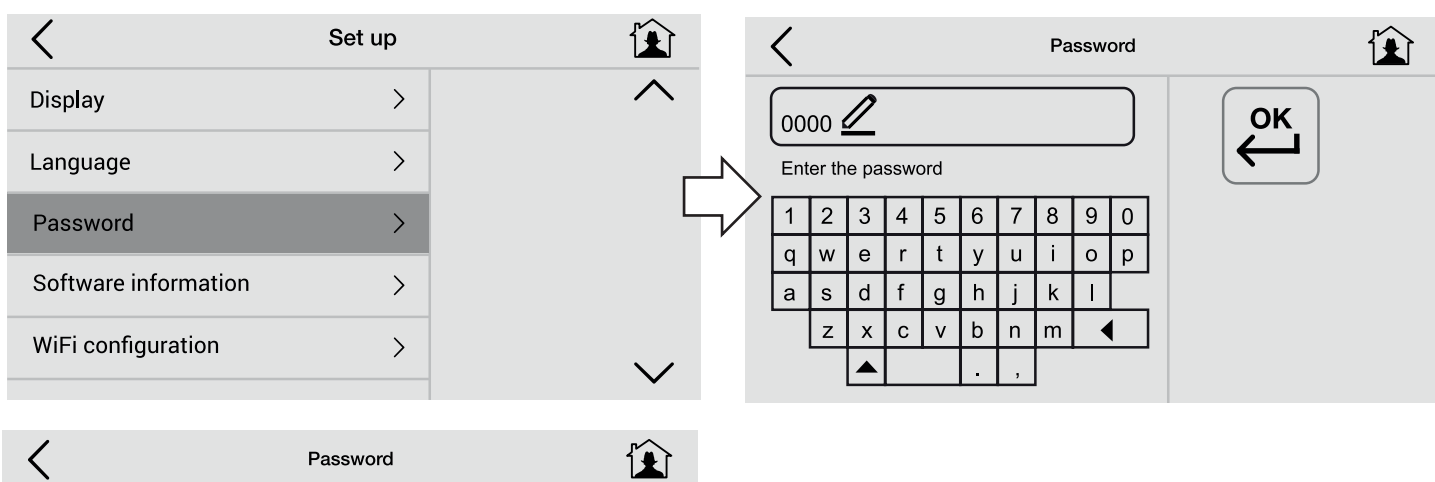

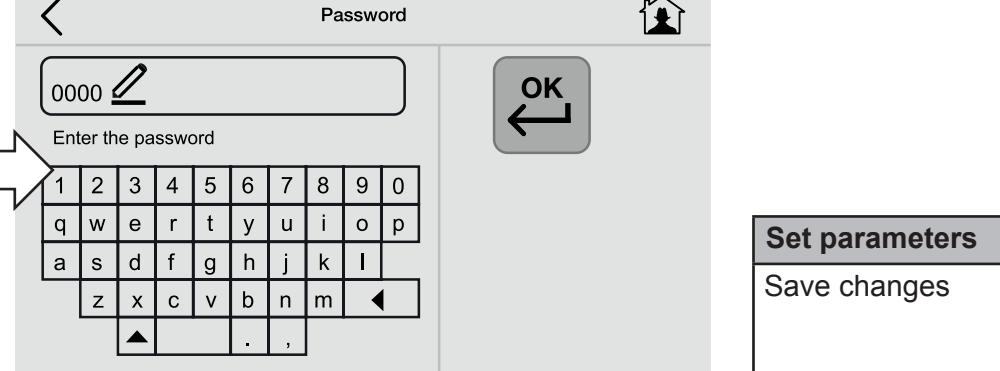

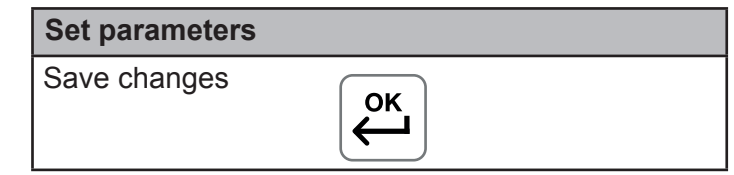

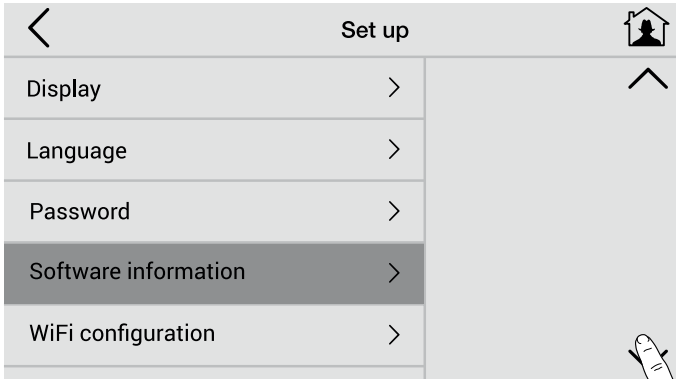

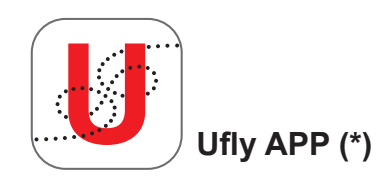

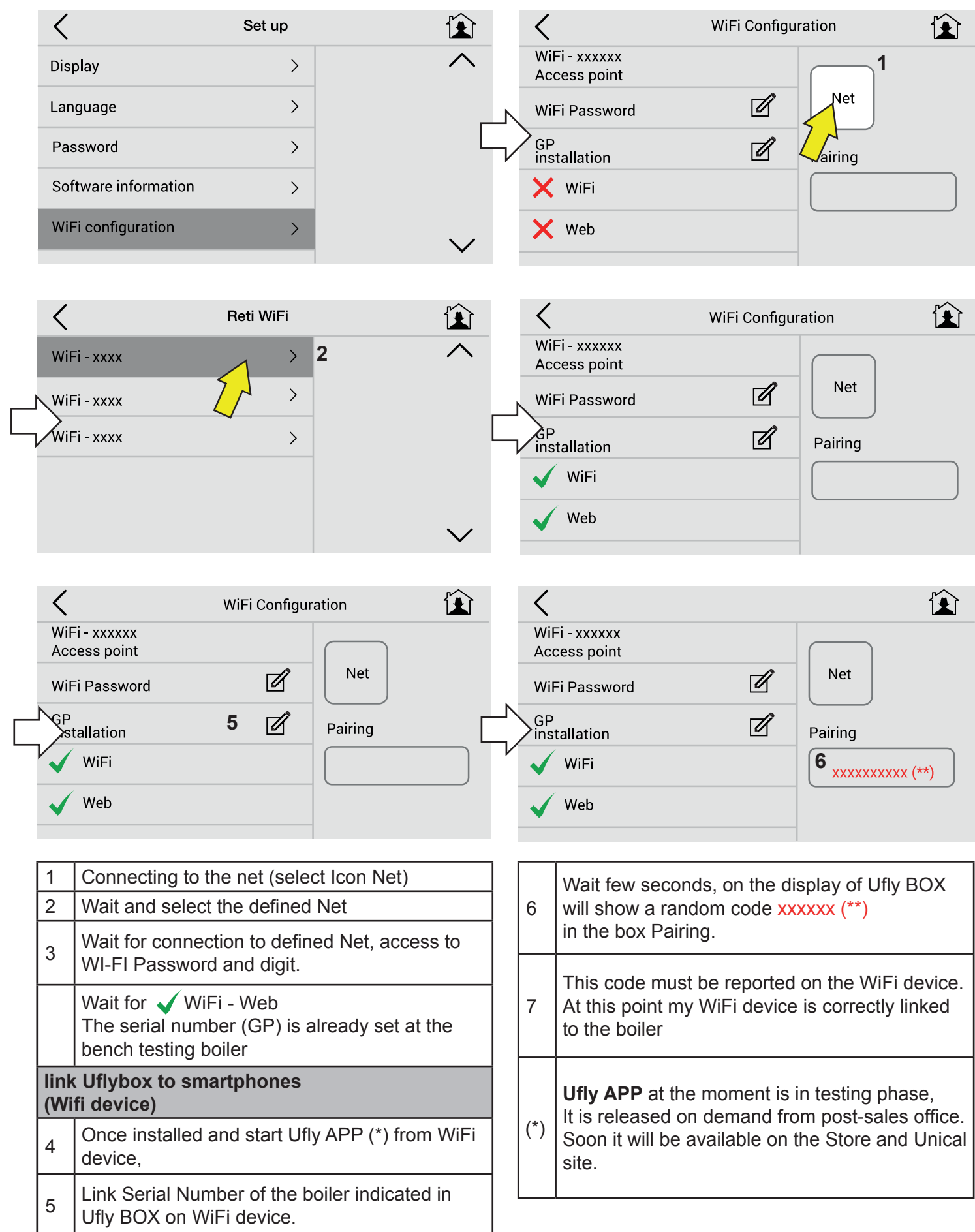

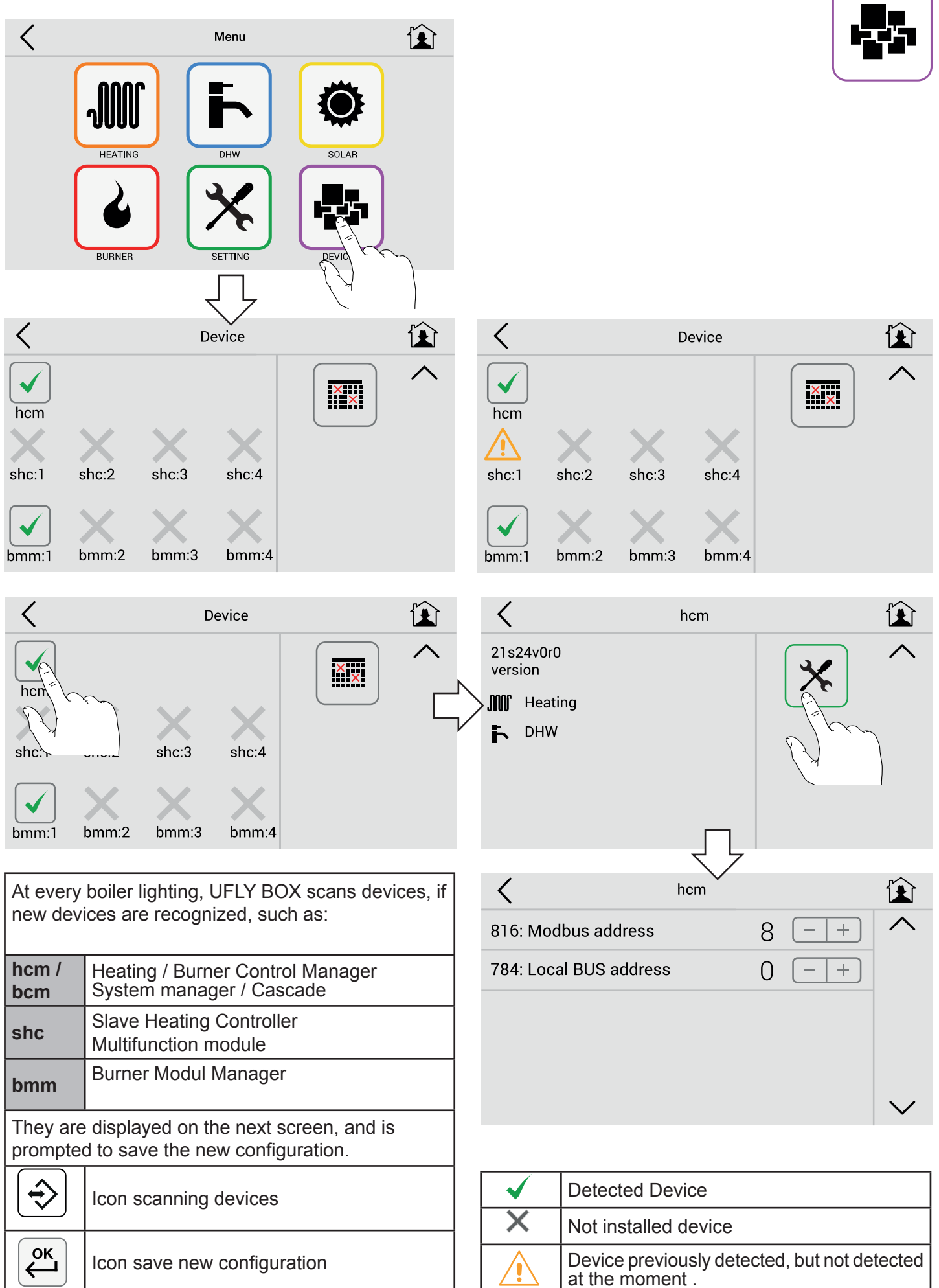

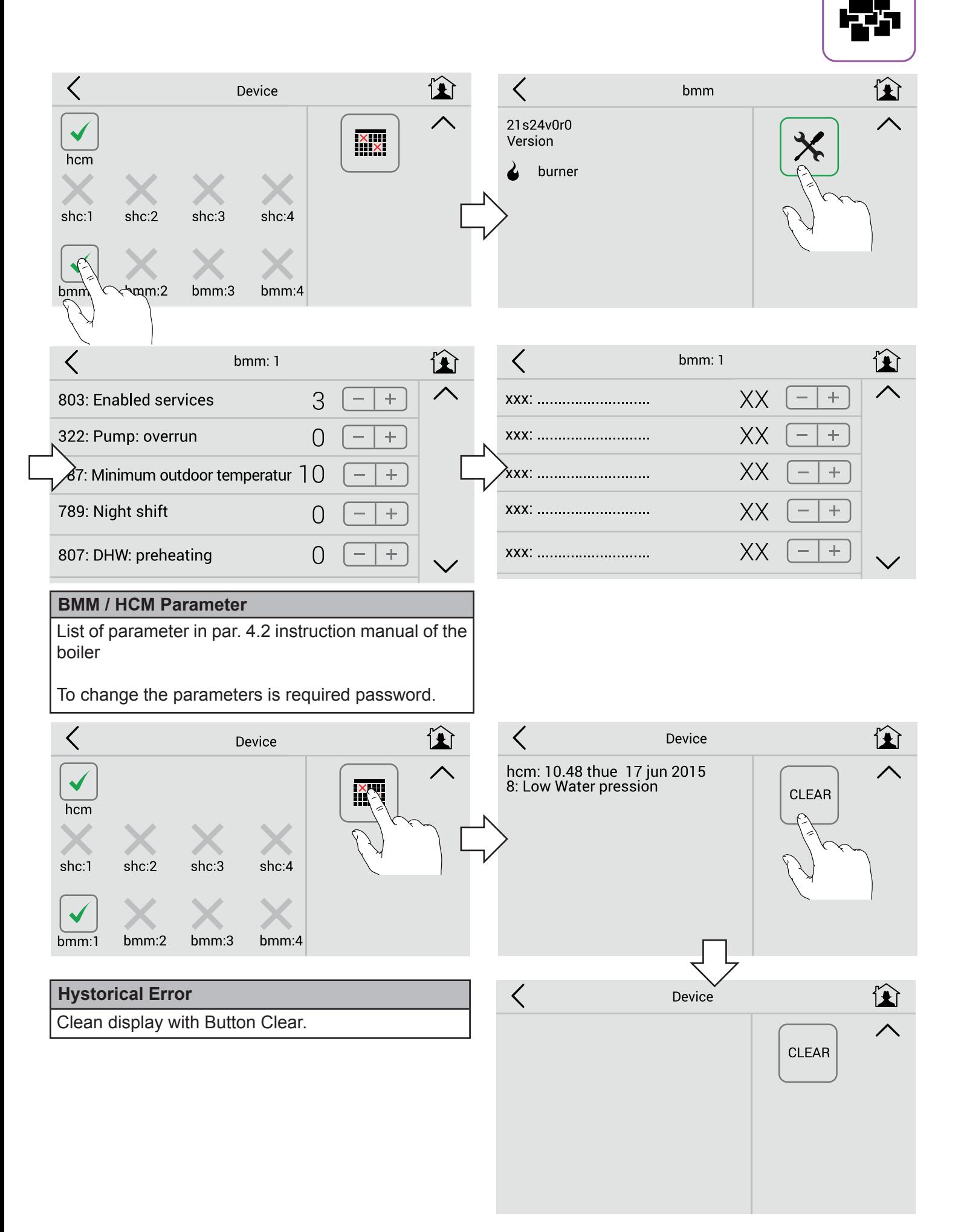

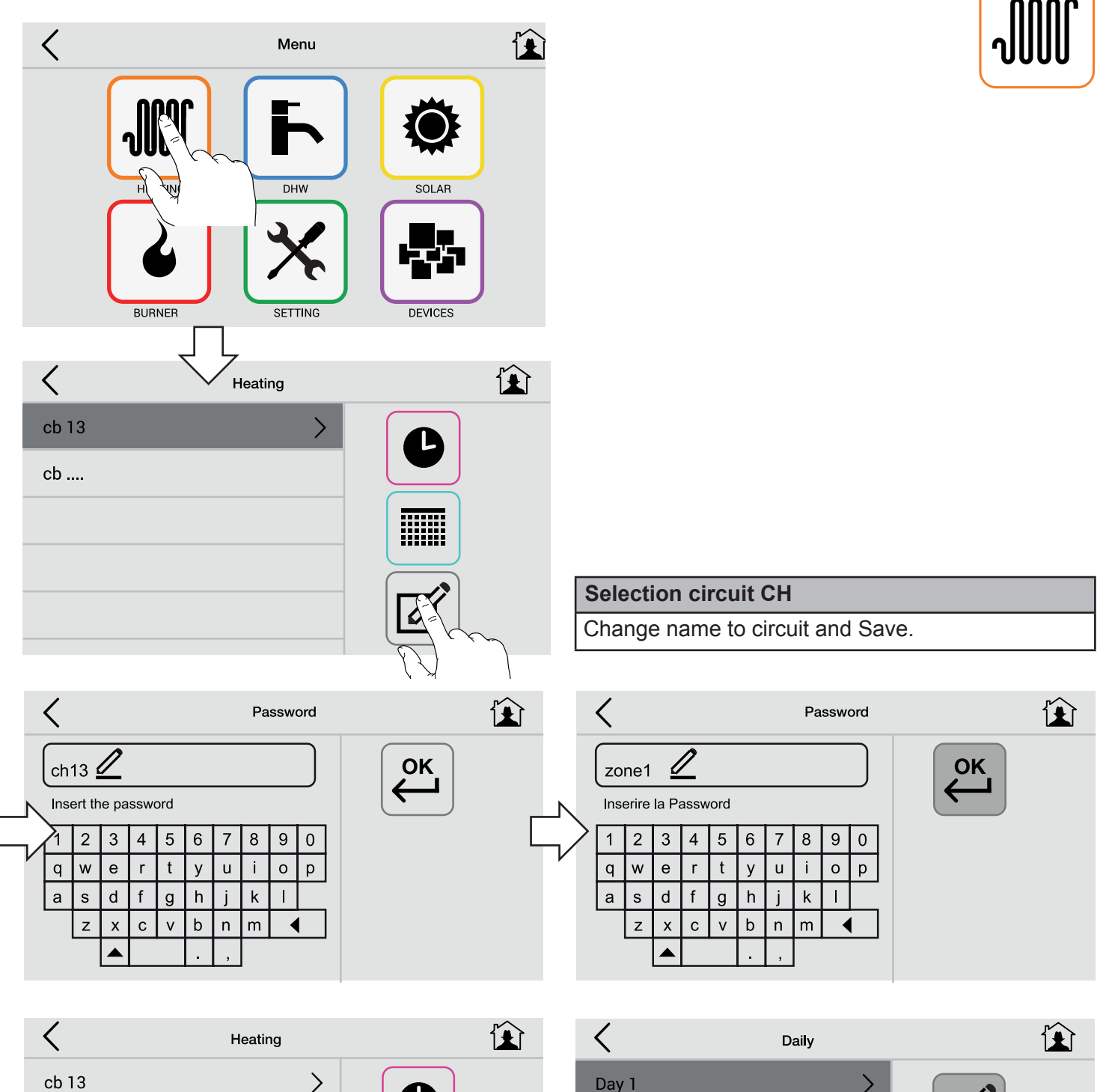

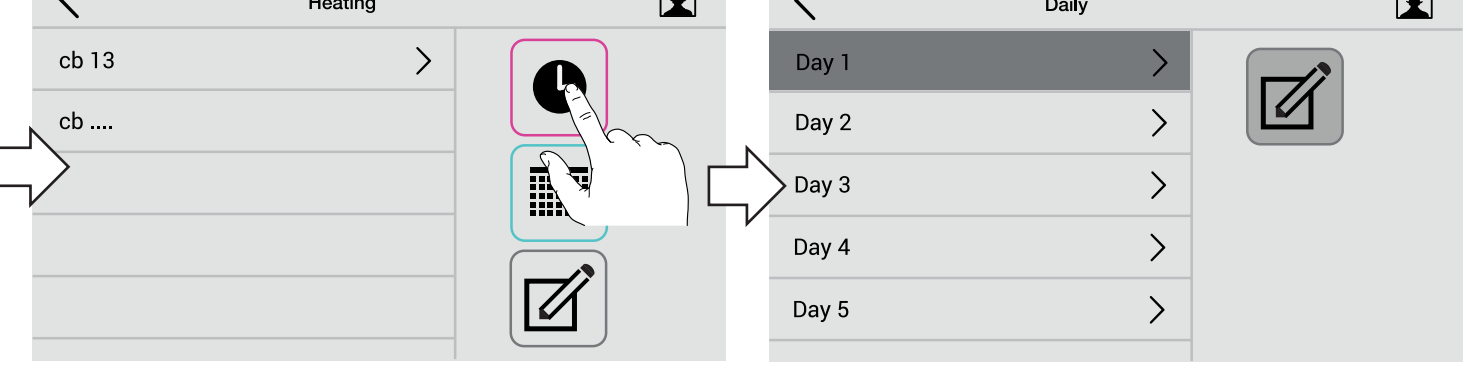

#### **Set Day Type**

Eventually rename Day 1 Day 5 .....<br>example: Working day, Weekday, Festive.

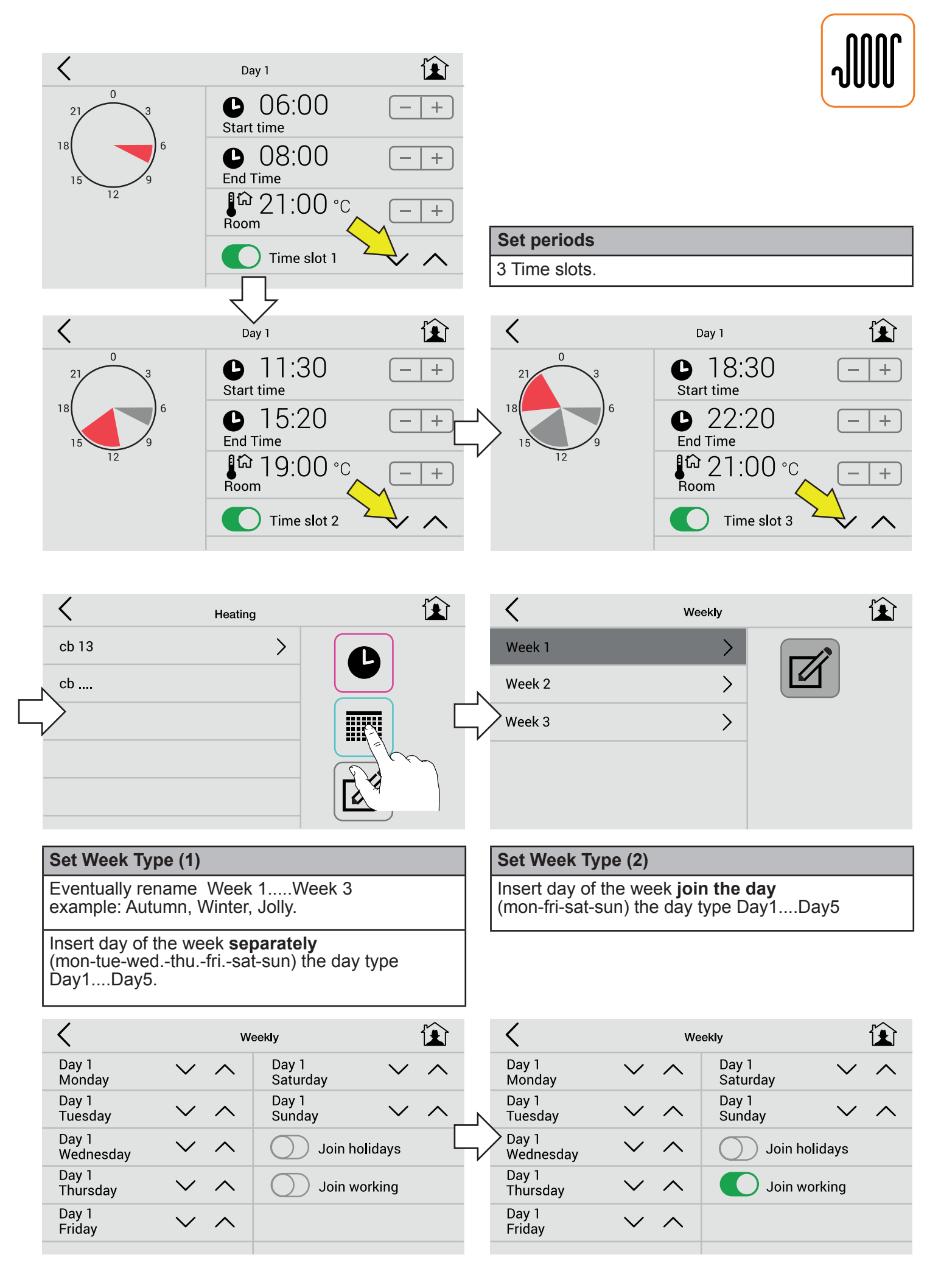

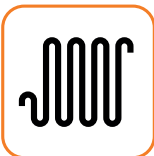

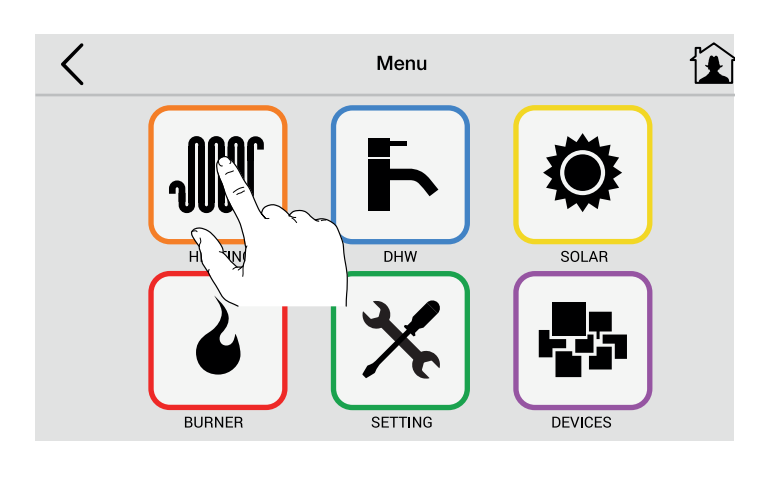

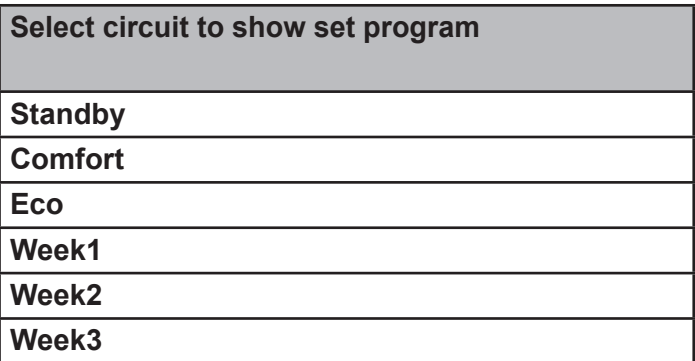

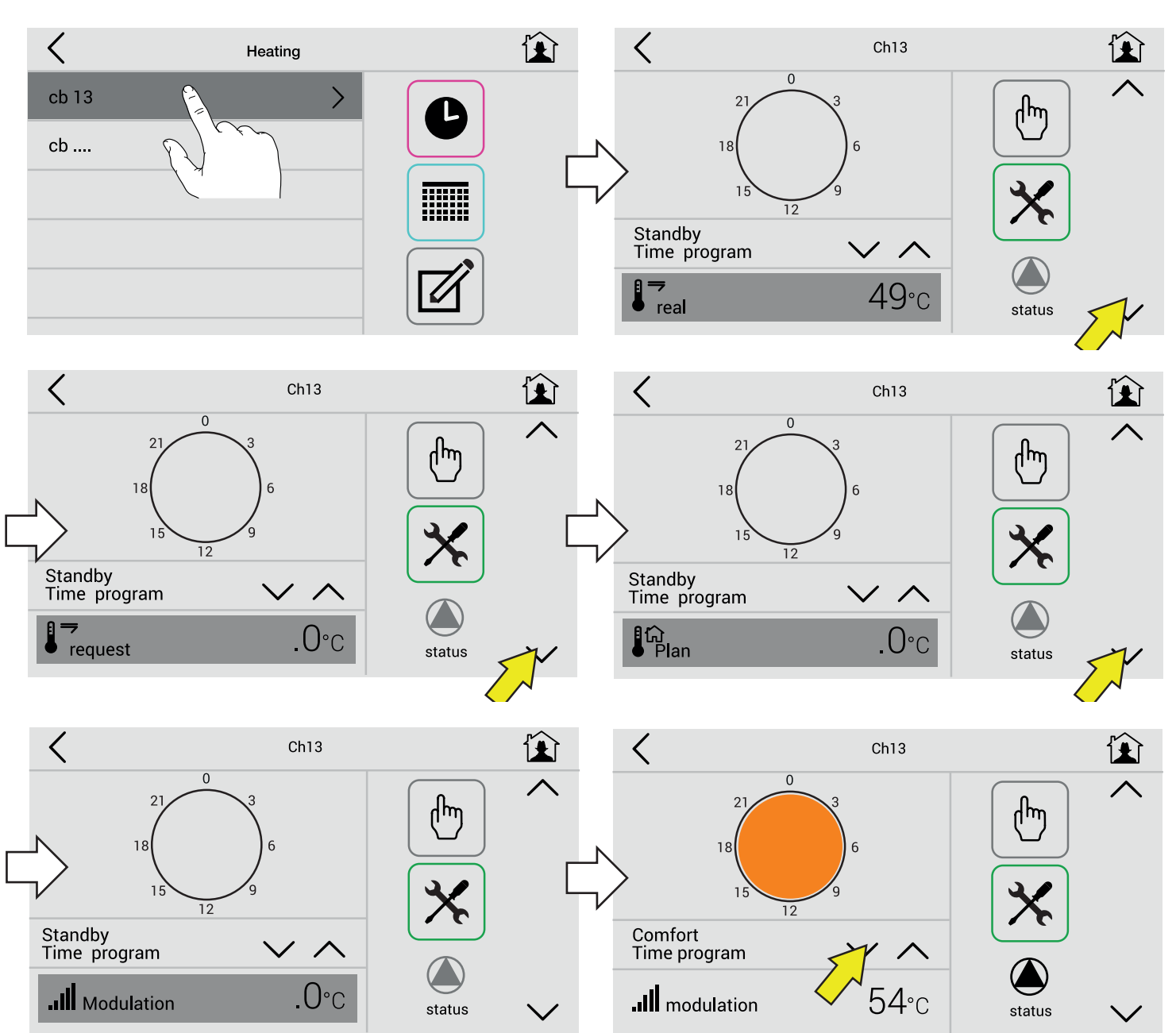

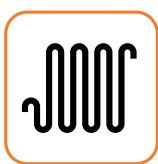

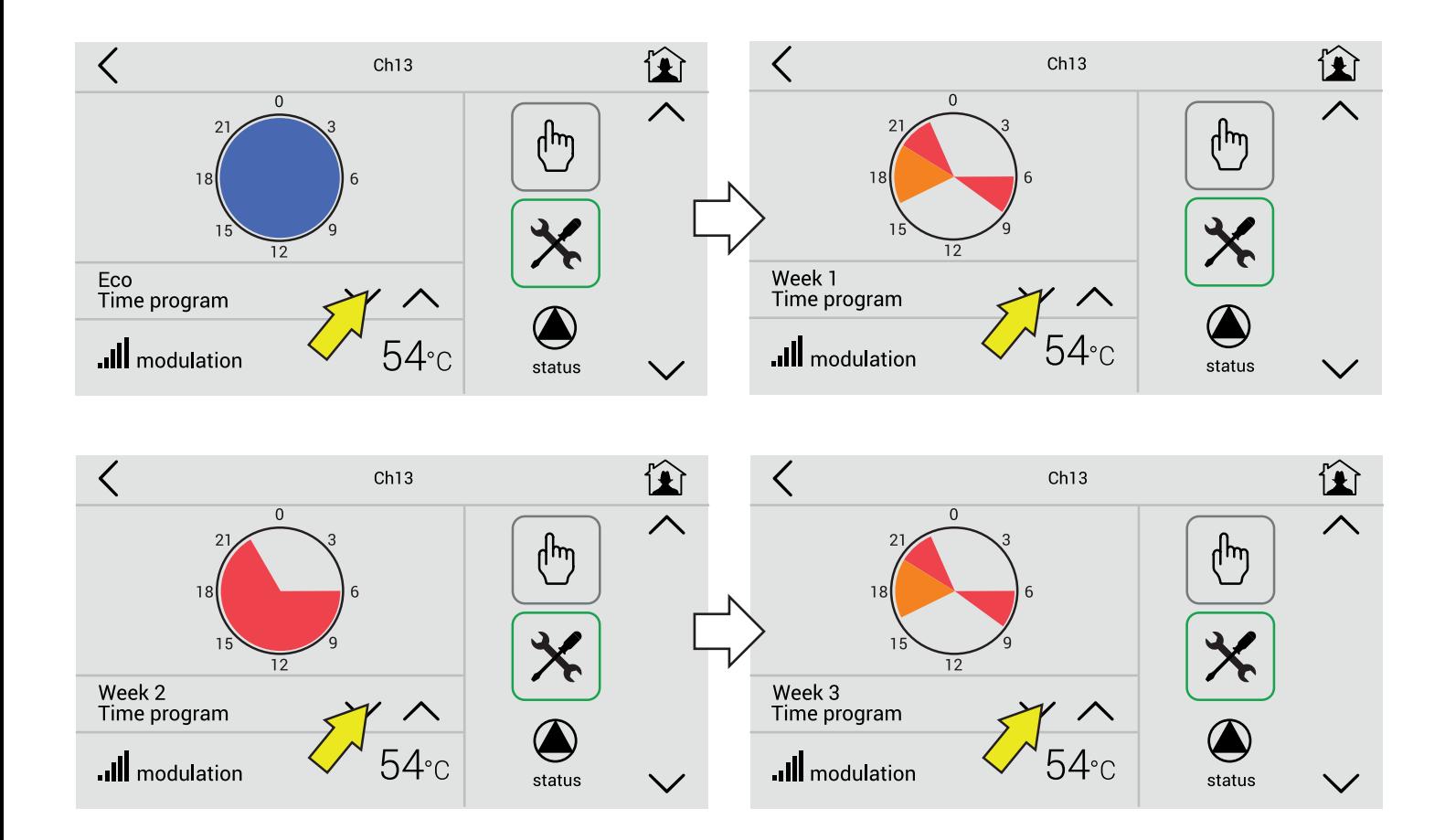

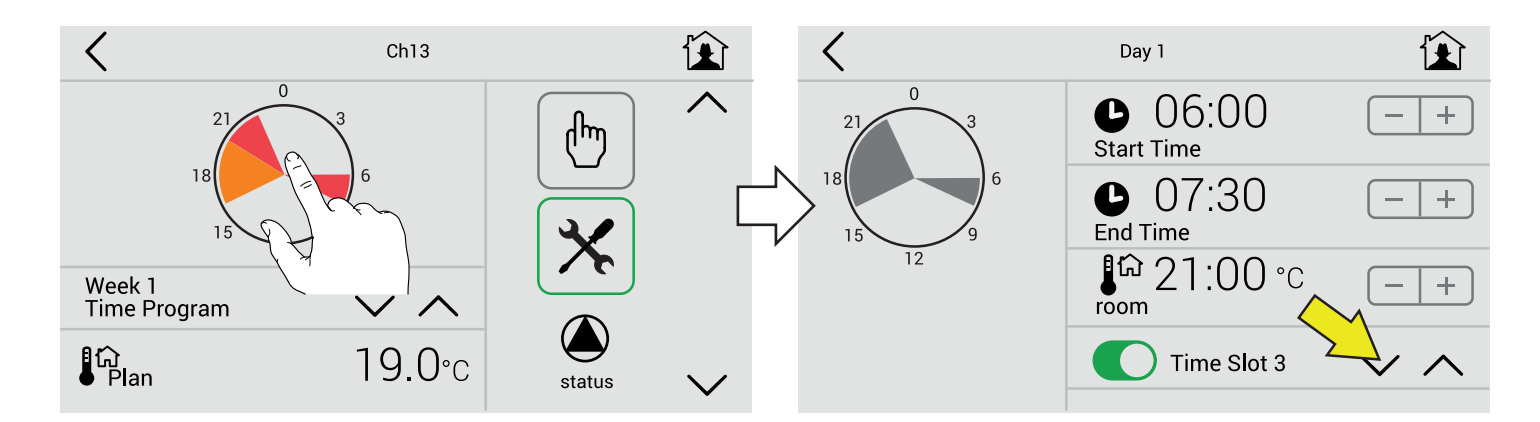

#### **Touching the icon**

It shows only the details of the program in the 1-2-3 ... period.

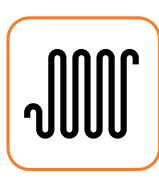

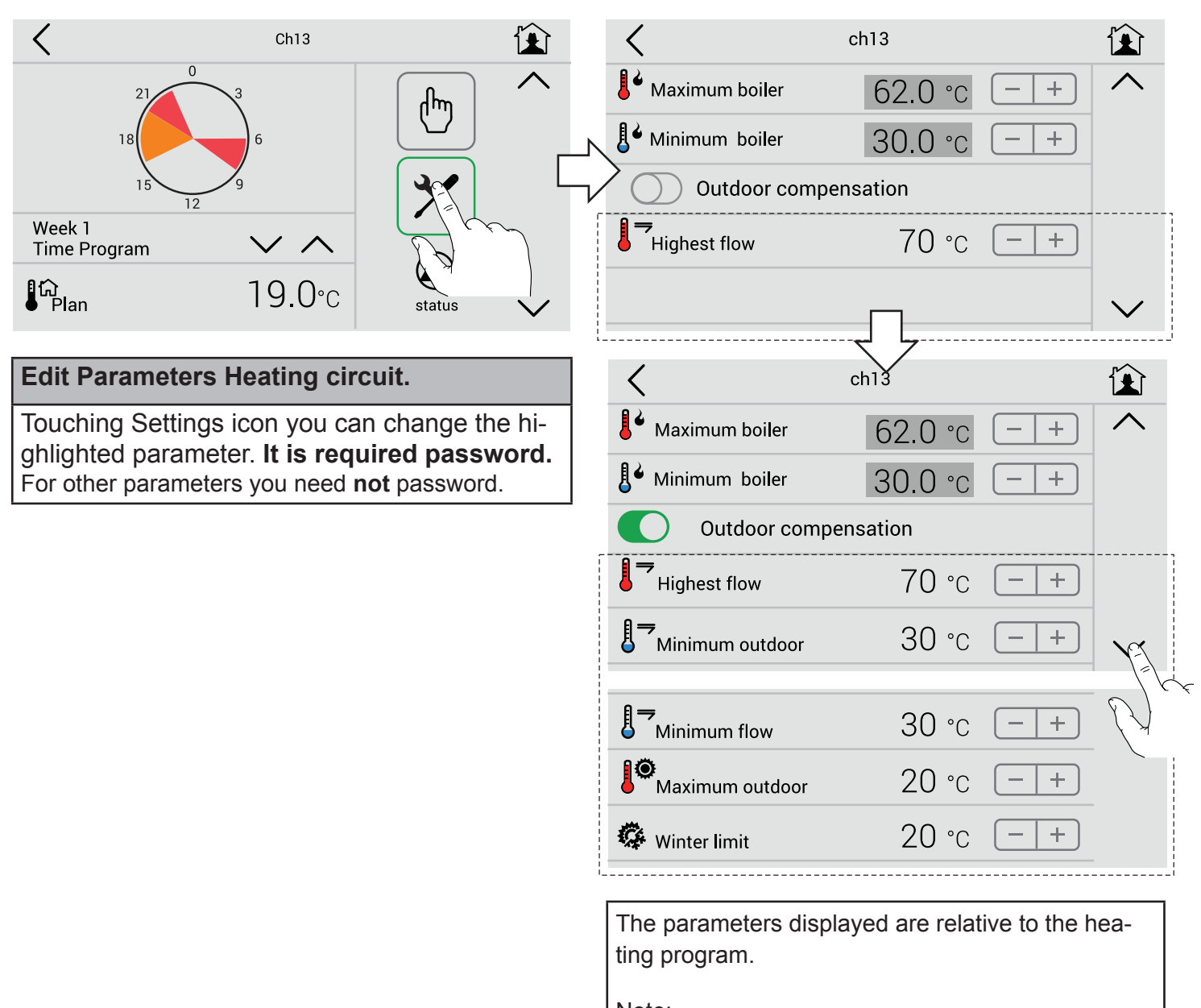

Note:

- To change the heating parameters is not necessary to go in the DEVICES menu.

- The psw remains active until you return to the MENU'.

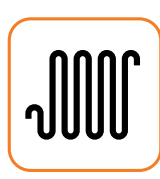

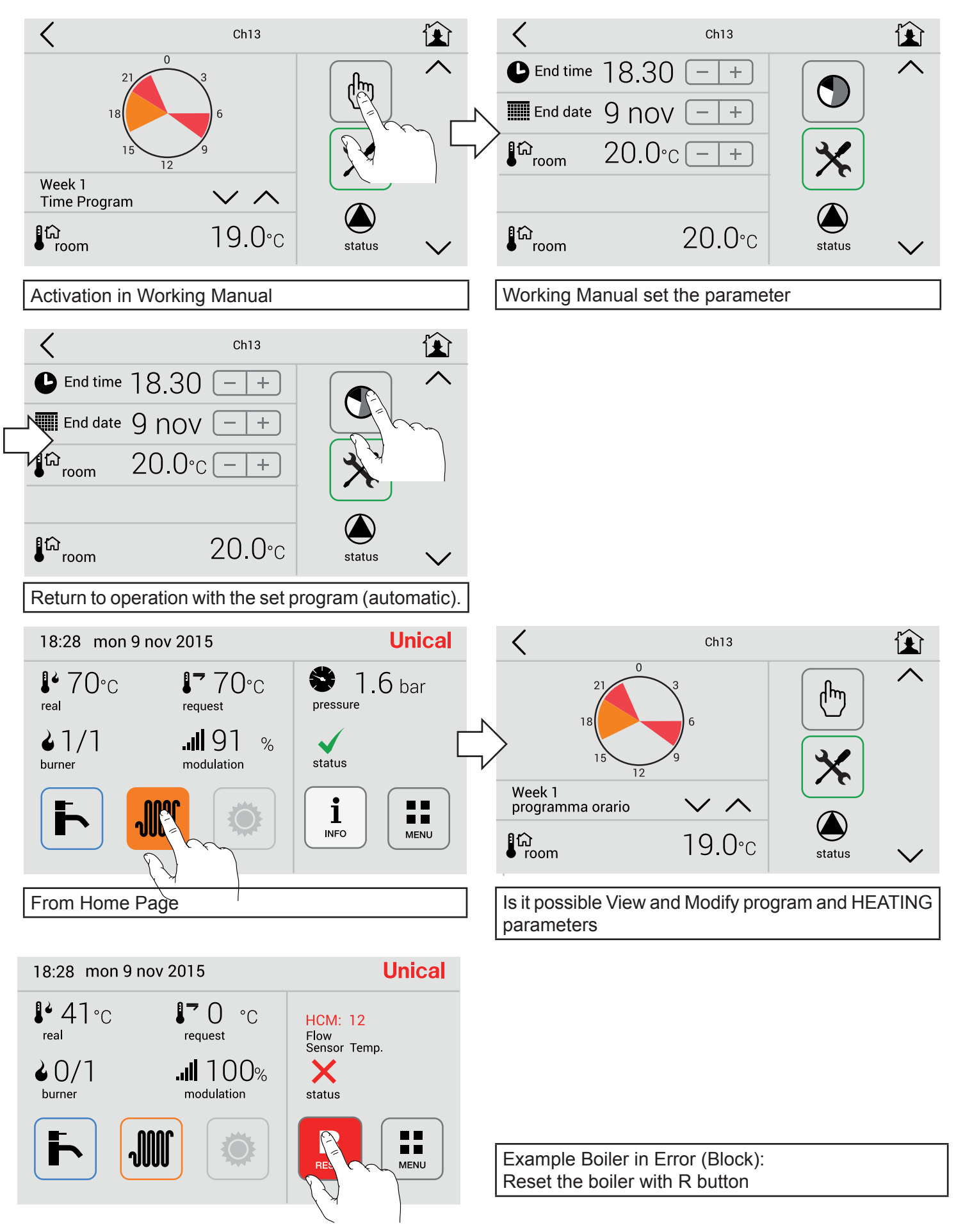

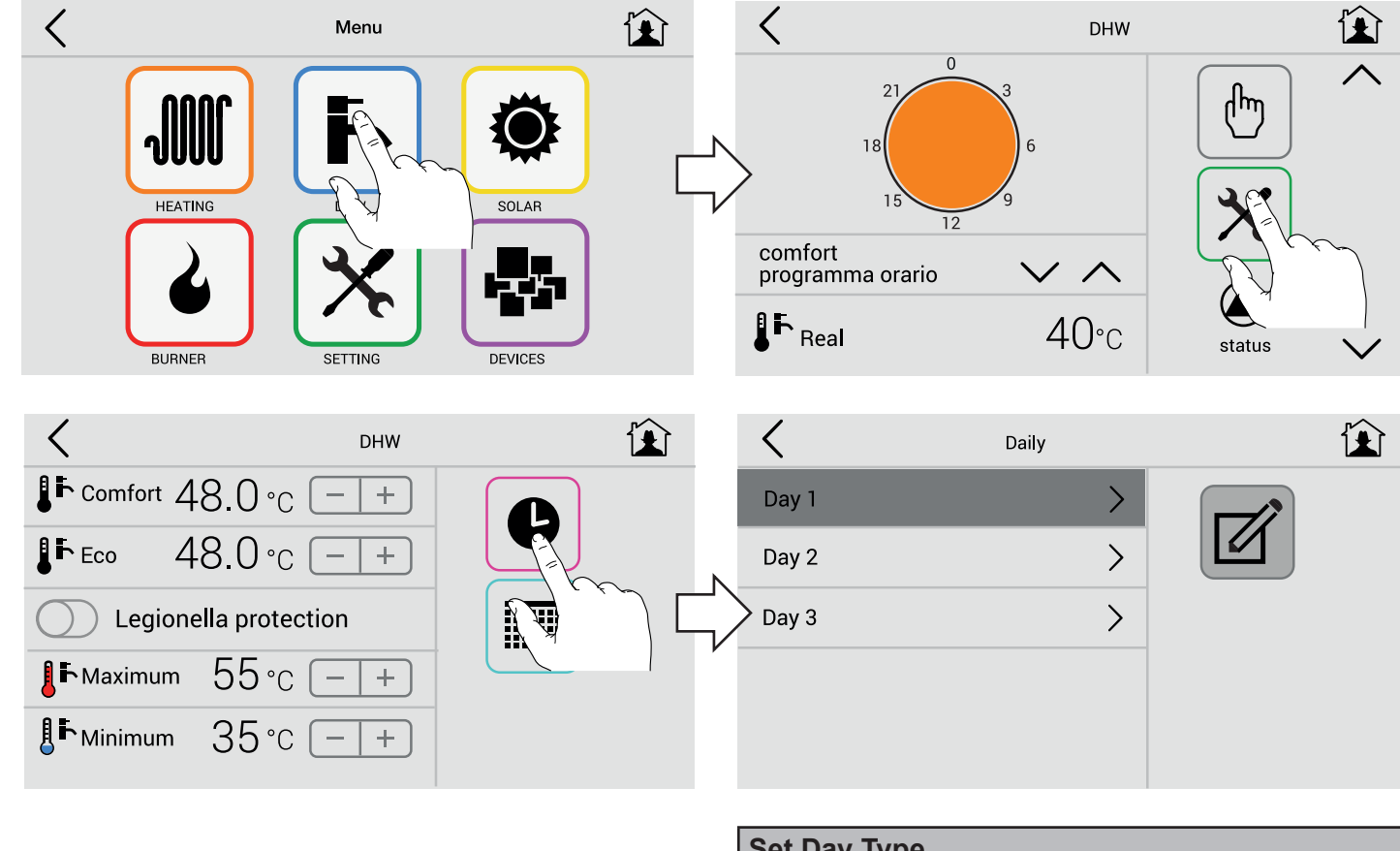

**Set Day Type** Eventually rename Day 1.....Day5 example: Working time, Weekday, Festive.

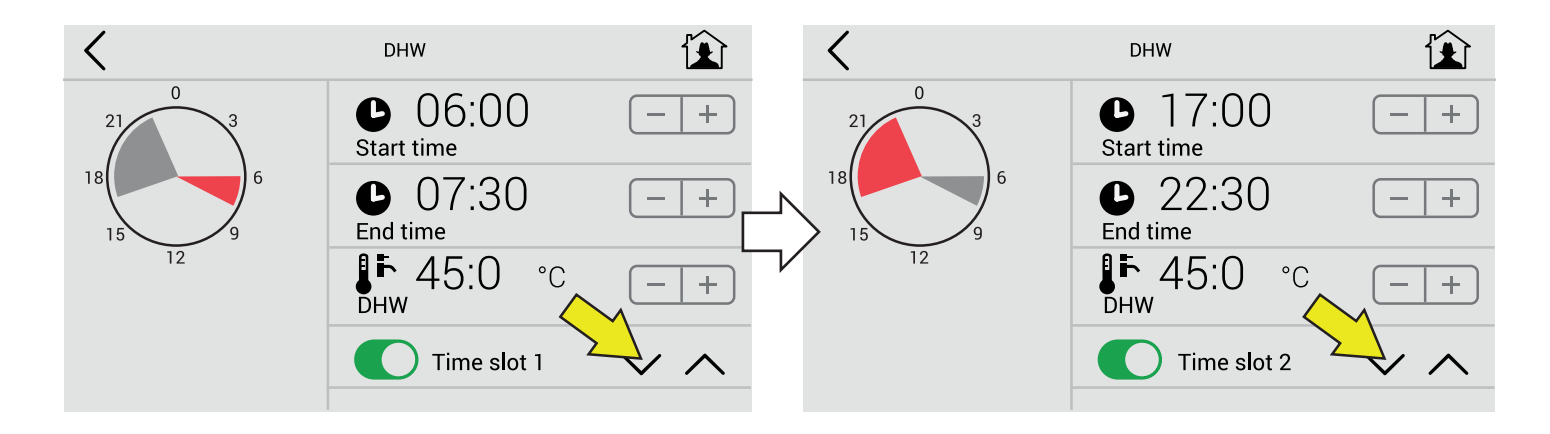

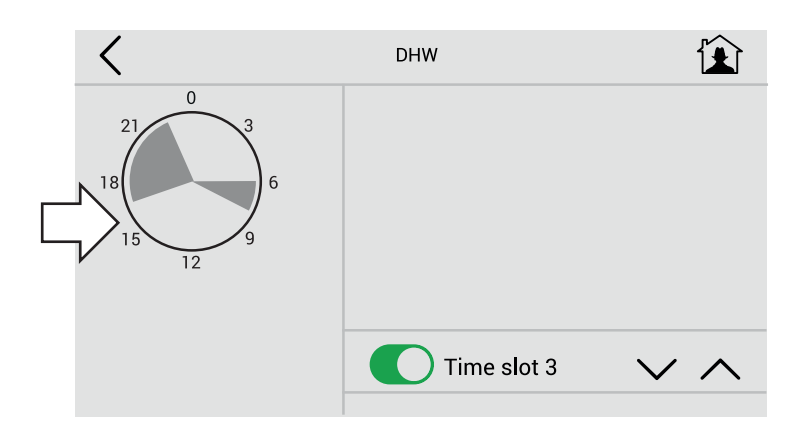

#### **Set periods**

3 Time slots.

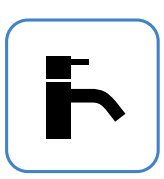

 $\rightarrow$ 

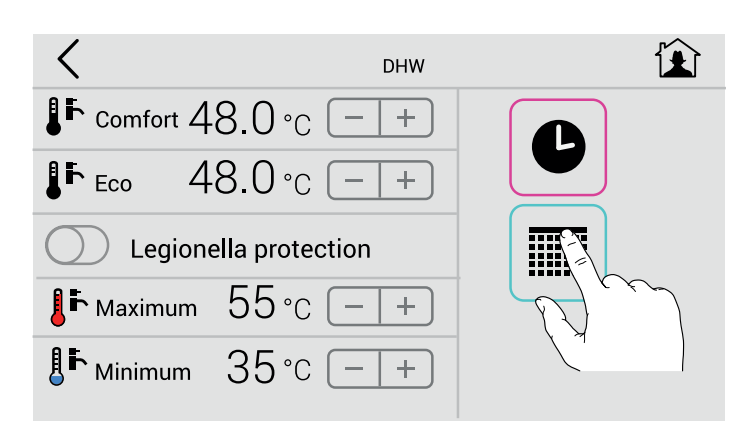

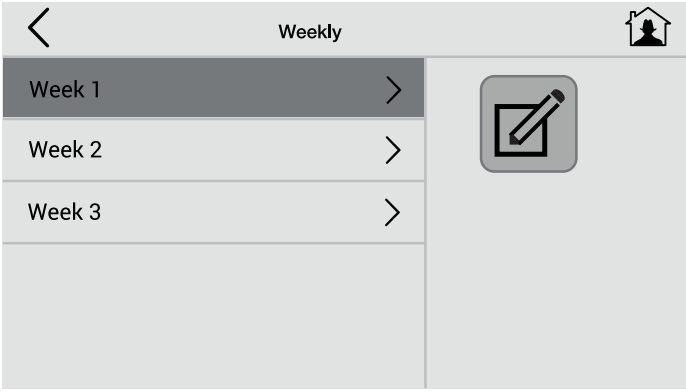

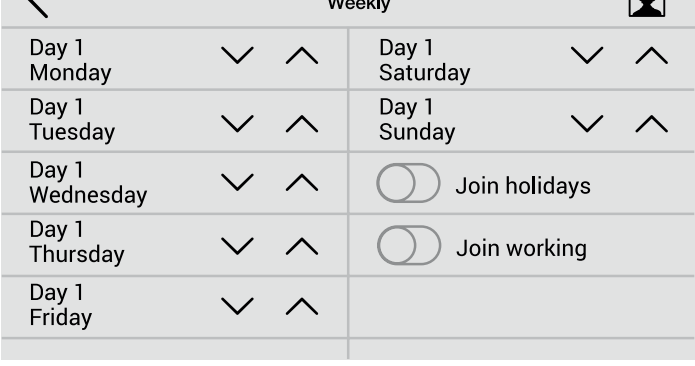

#### **Set Week Type (1)**

Eventually rename Week 1.....Week 3 example: Autumn, Winter, Jolly.

Insert day of the week **separately** (mon-tue-wed.-thu.-fri.-sat-sun) the day type Day1....Day5.

#### **Set Week Type (2)**

 $\sqrt{2}$ 

Insert day of the week **join the day** (mon-fri-sat-sun) the day type Day1....Day5

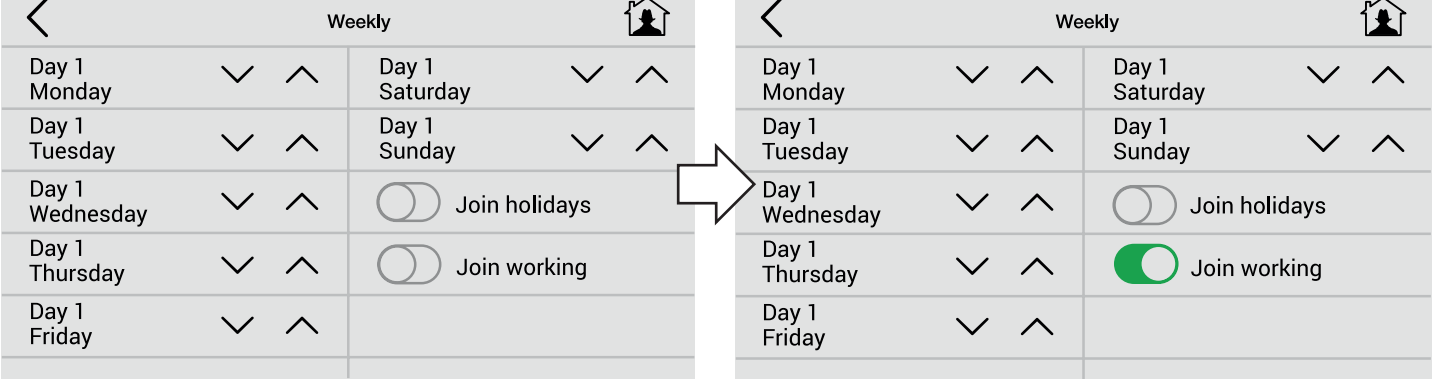

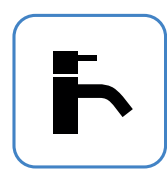

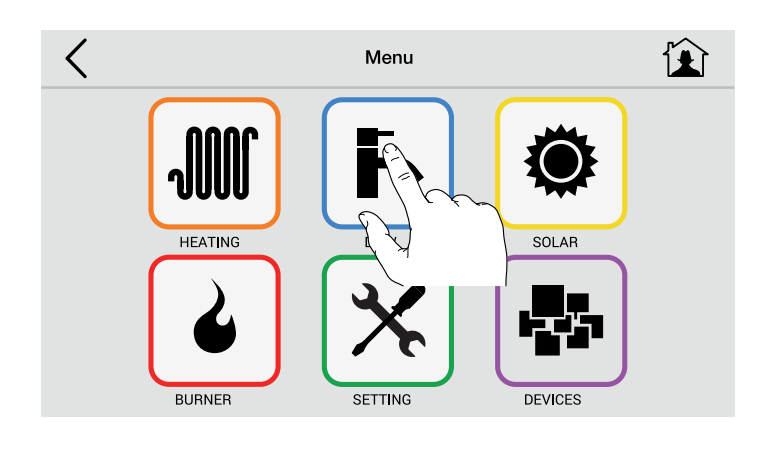

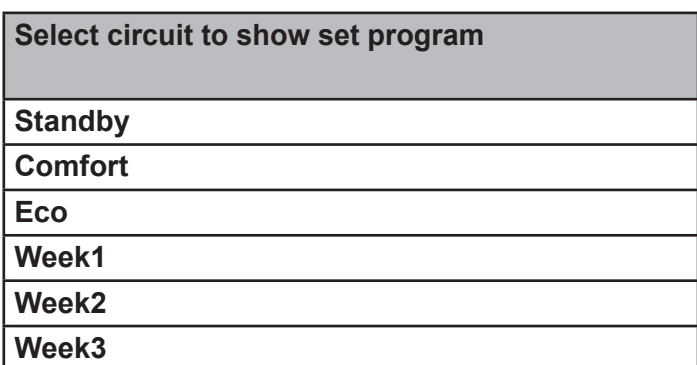

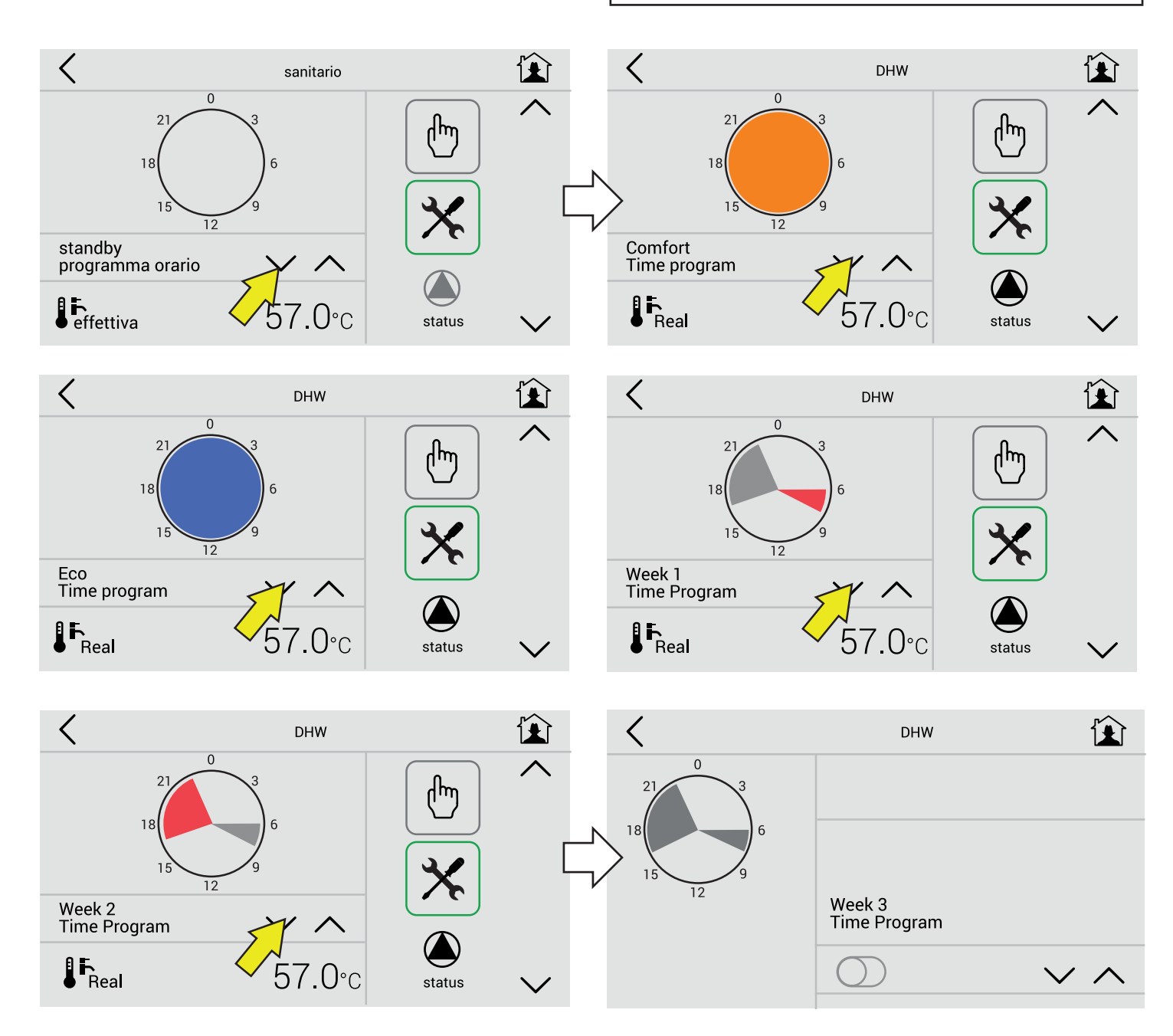

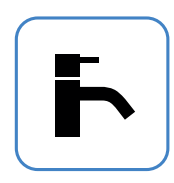

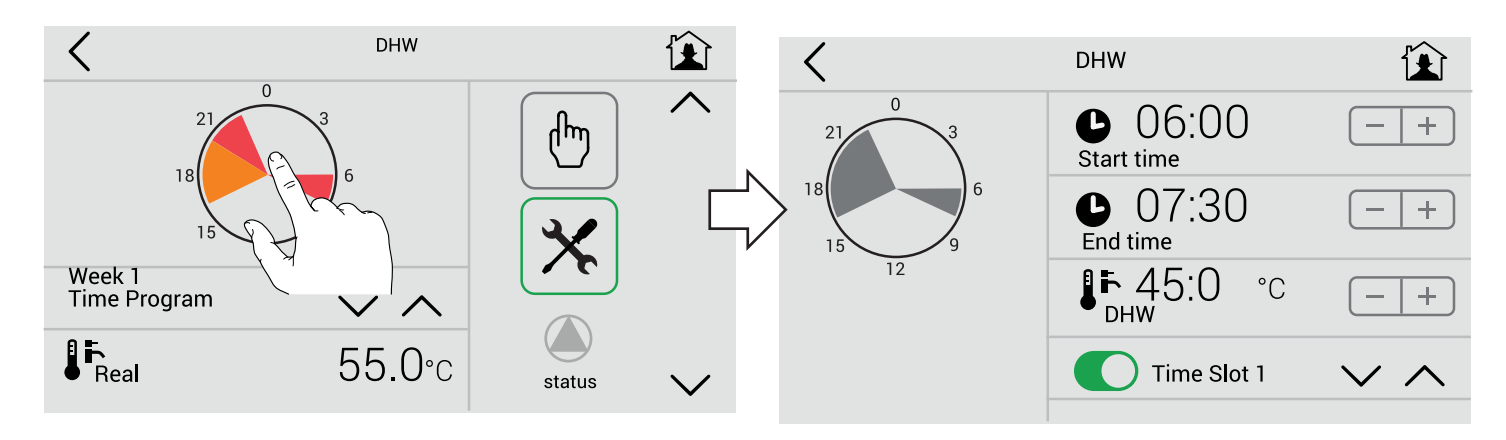

#### **Touching the icon**

It shows only the details of the program in the 1-2-3 ... period.

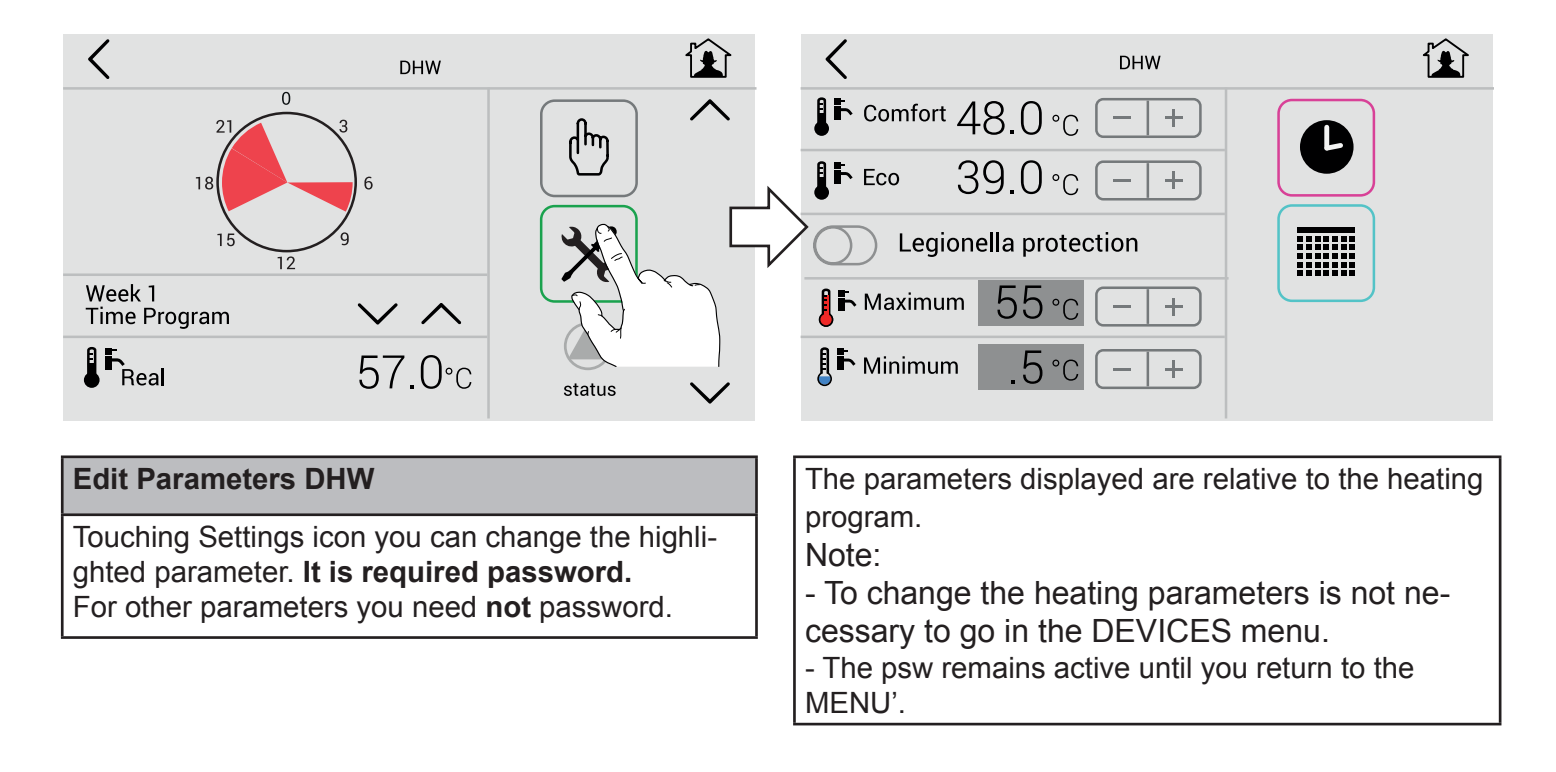

**Legionella protection activation**

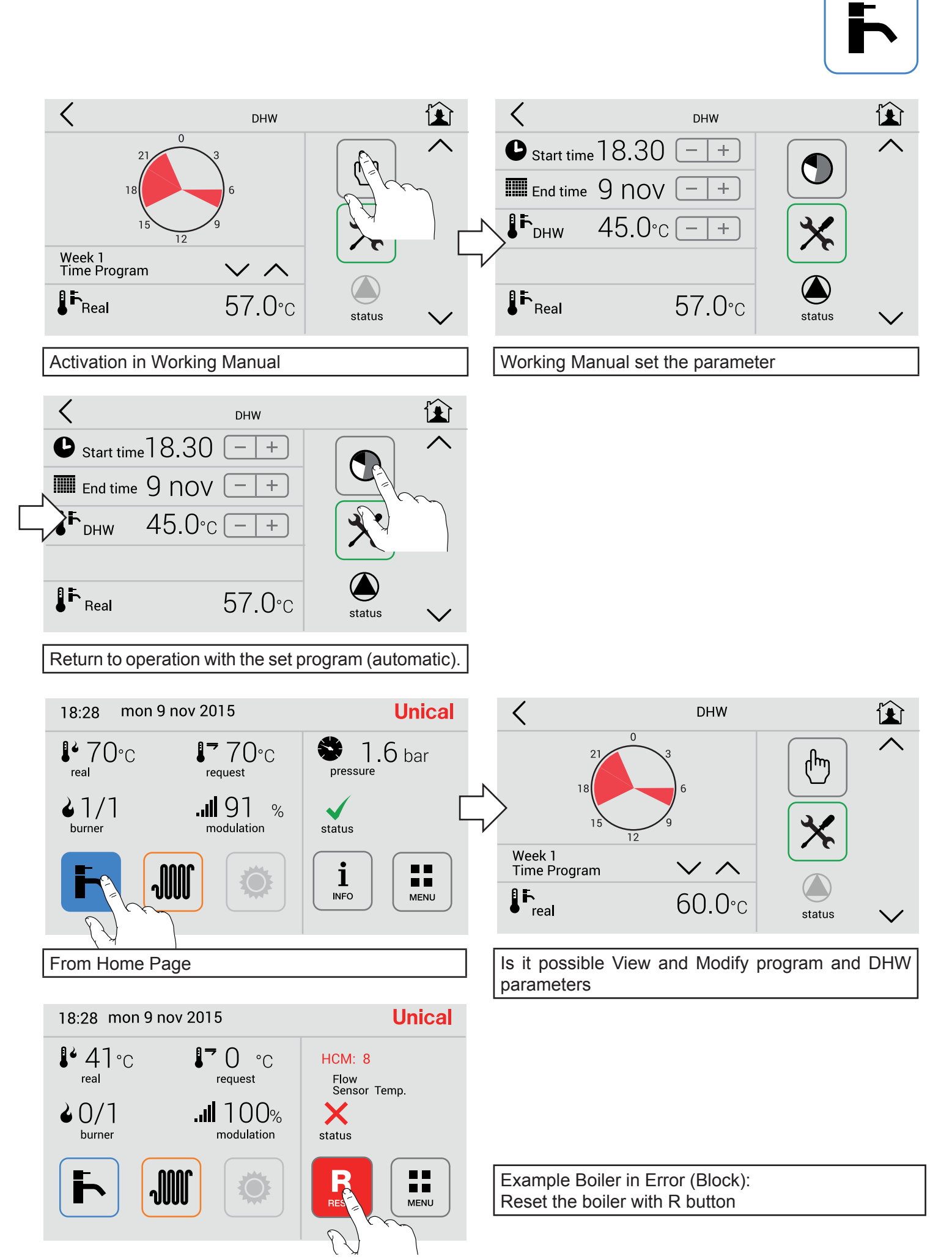

#### 2.8 - Menù Solar

**NOT ACTIVE** 

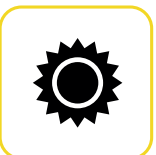

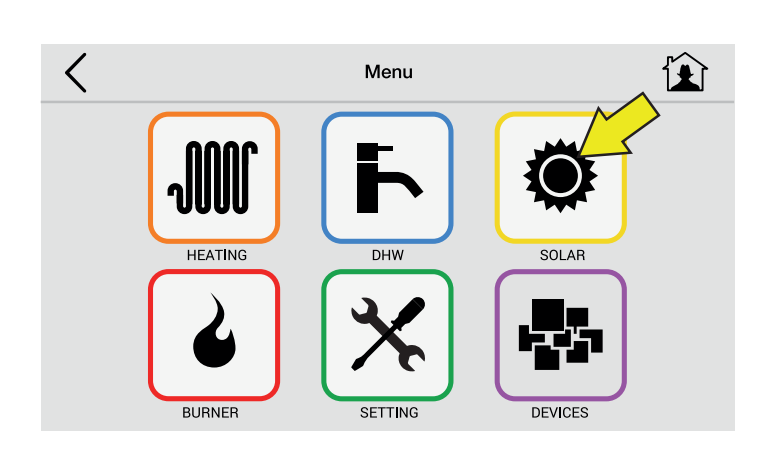

#### 2.9 - Menù Burner

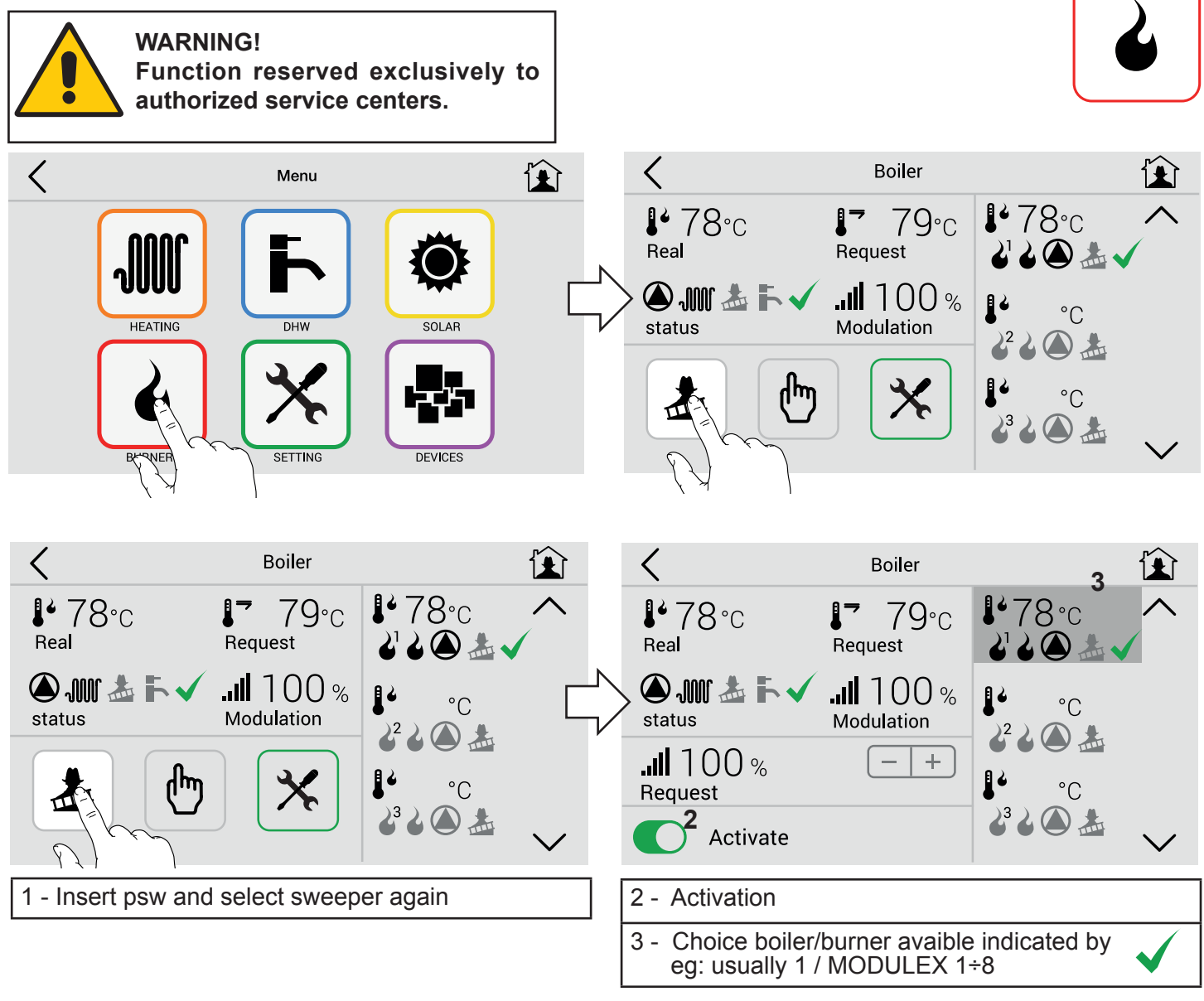

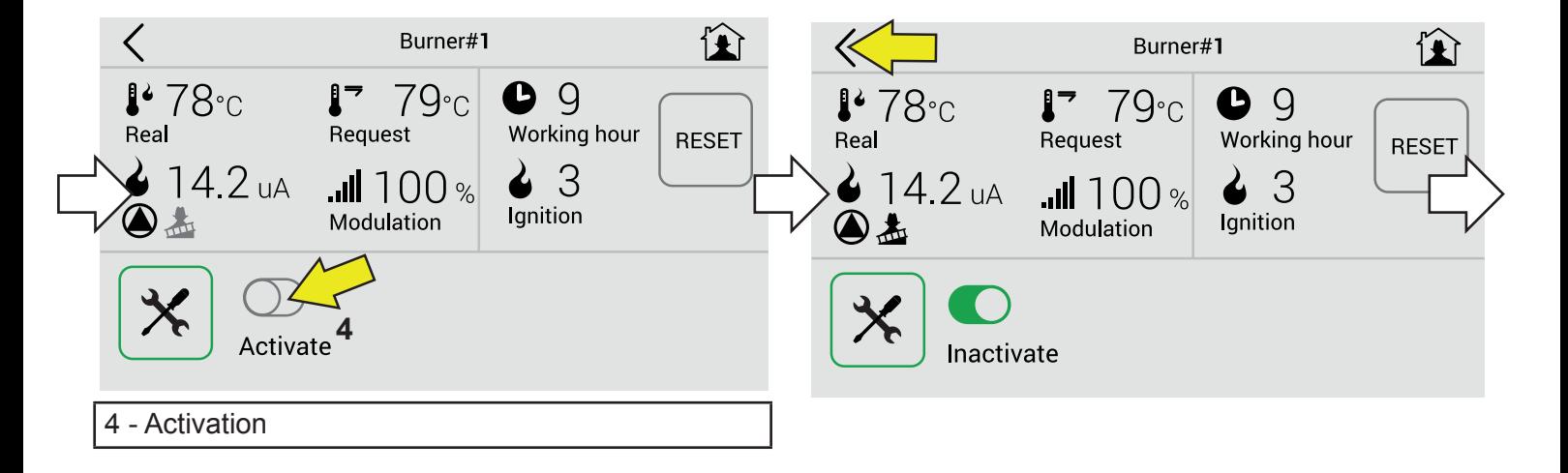

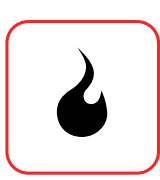

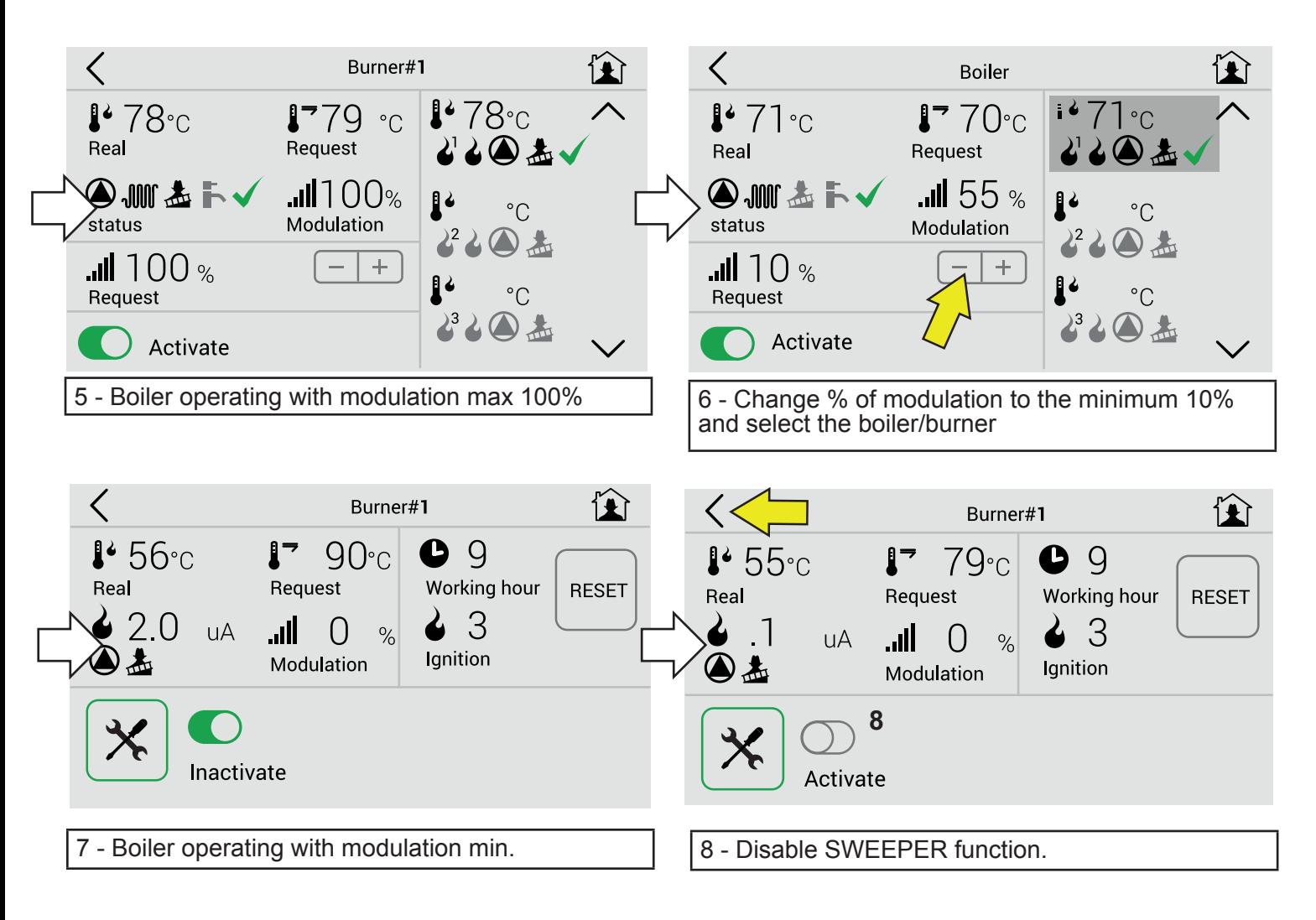

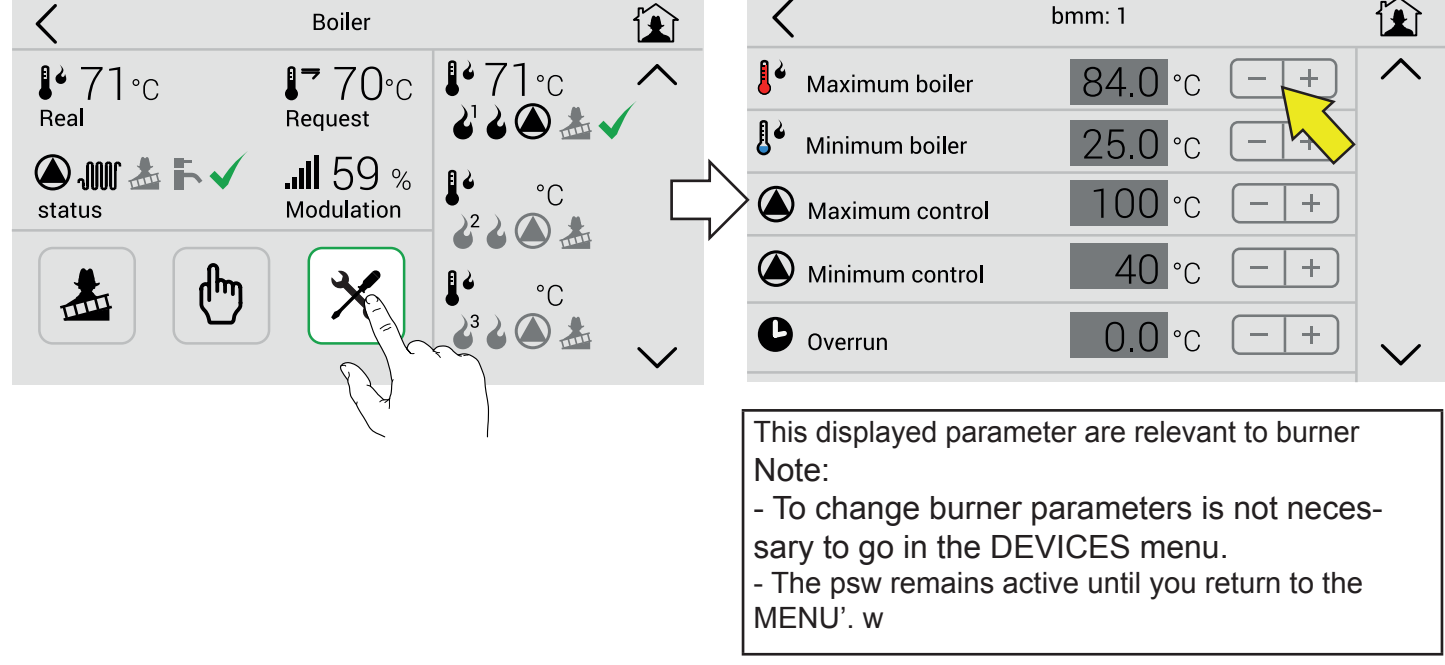

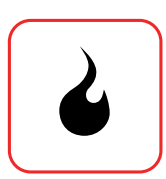

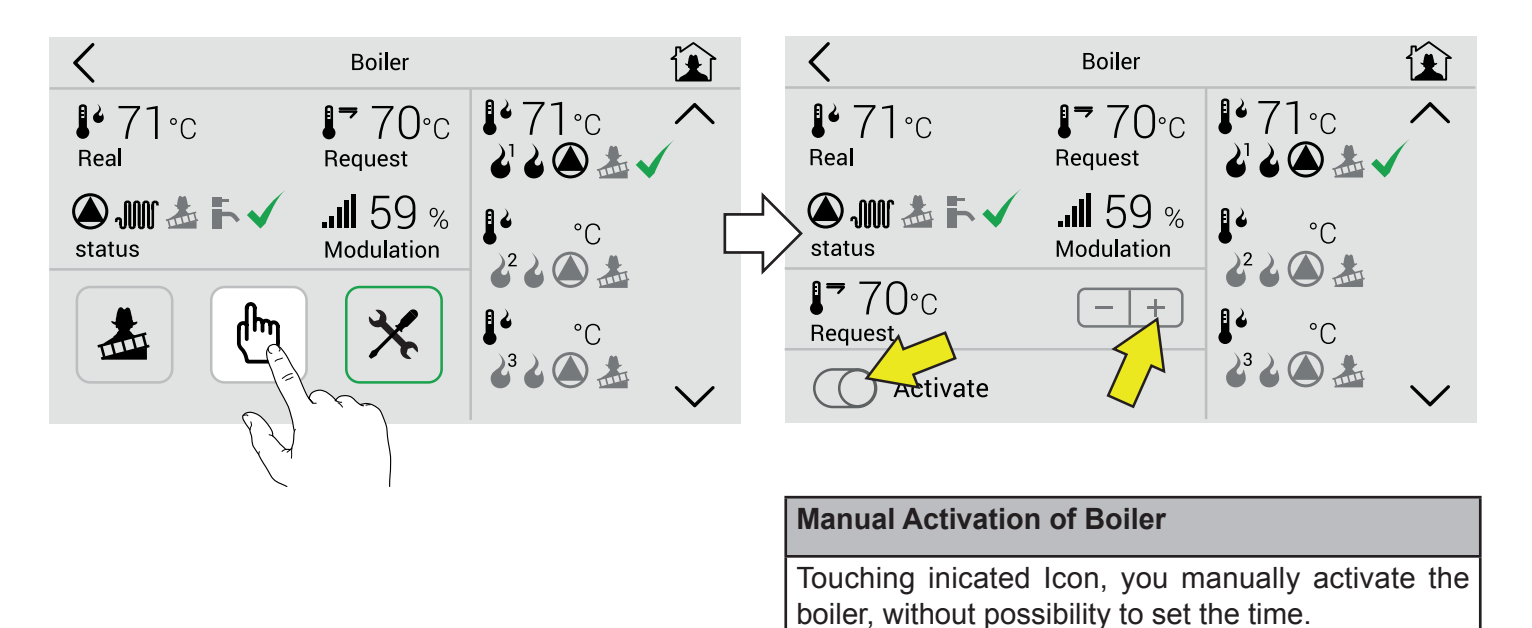

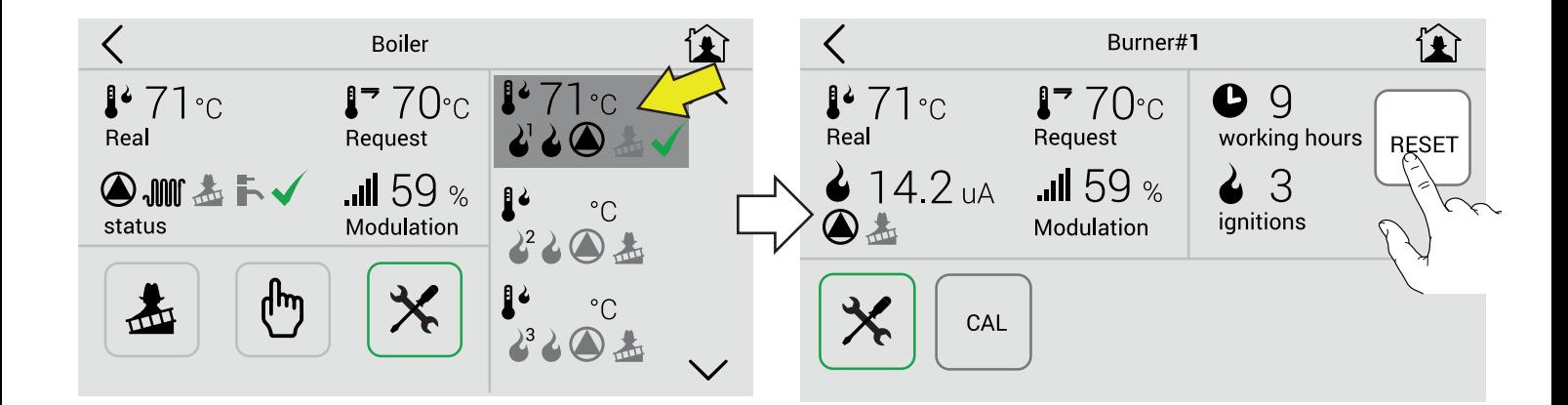

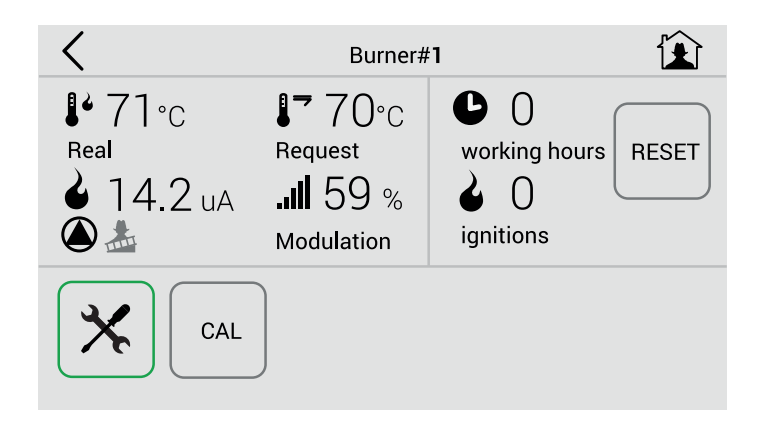

Reset to clear the counters.

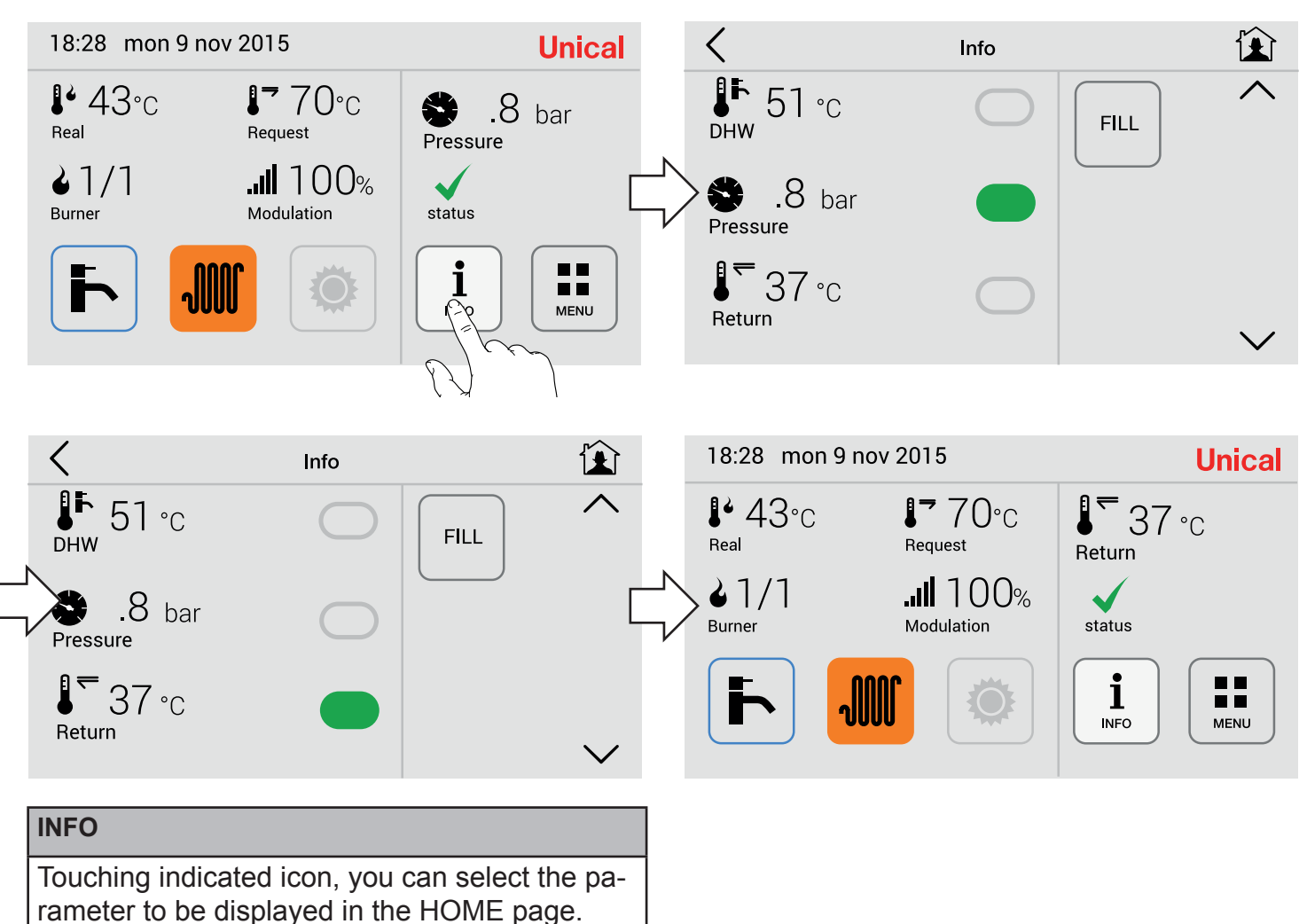

eg:

changed from a value **Pressure** to **Return** temp.

# **Screen Calibration (To be made in event of difficulties in use of buttons)**

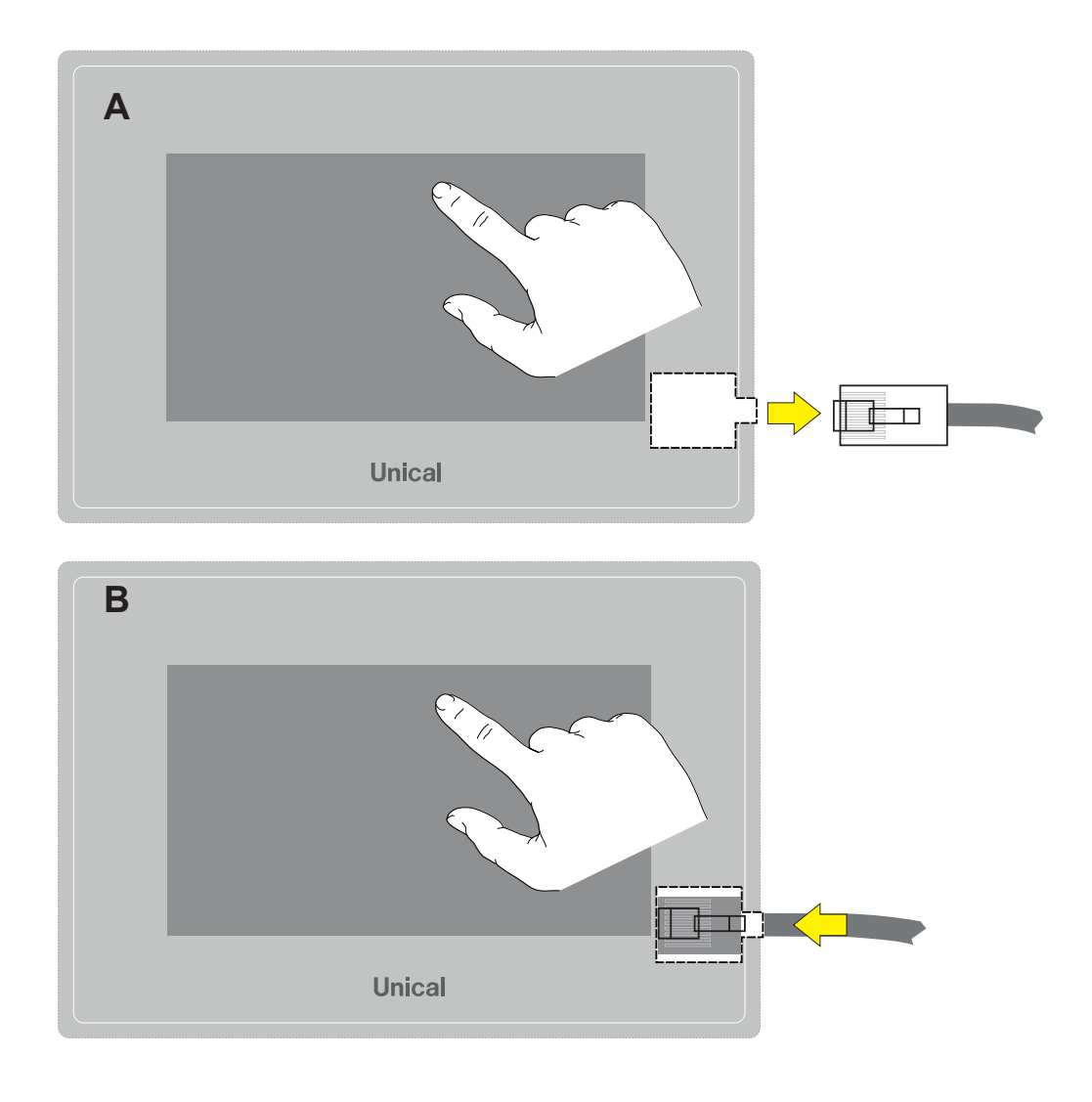

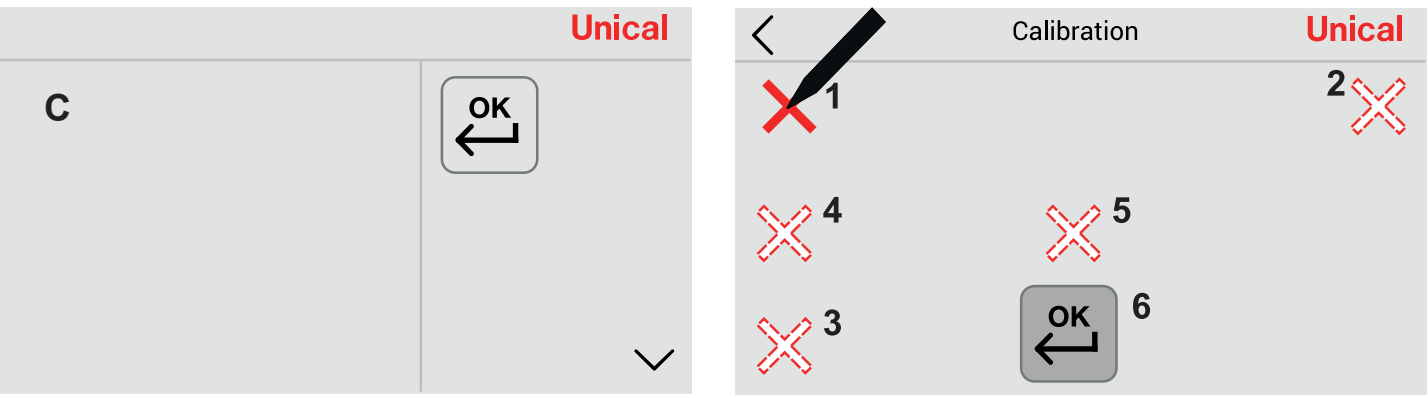

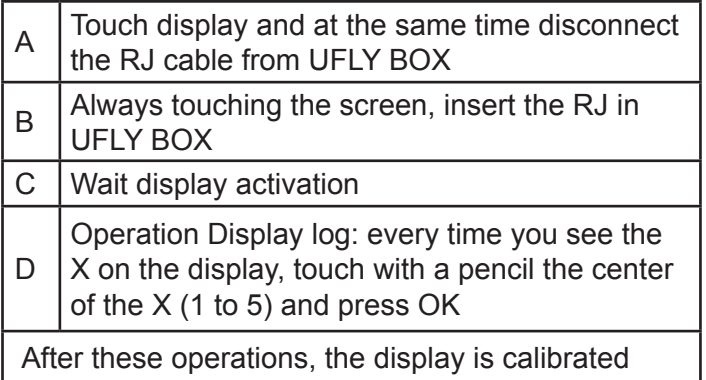

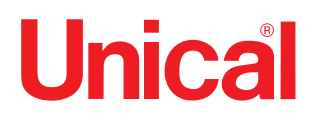

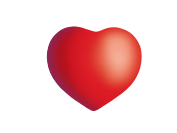

www.unical.eu

46033 casteldario - mantova - italia - tel. +39 0376 57001 - fax +39 0376 660556 AG S.p.A. info@unical-ag.com - export@unical-ag.com - www.unical.eu Unical declines every responsibility for the possible inaccuracies if owed to errors of transcript or press. Also reserves the right to bring those changes that it will hold necessary to it own products or profits, without jeopardizing its essential characteristics.